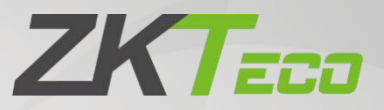

# Manuale

## Pannello di controllo accessi InBio160/260/460 Pro

Data: Aprile 2021 Versione doc: 1.0 Inglese

> Grazie per aver scelto il nostro prodotto. Si prega di leggere attentamente le istruzioni prima dell'operazione. Seguire queste istruzioni per assicurarsi che il prodotto funzioni correttamente. Le immagini mostrate in questo manuale sono solo a scopo illustrativo.

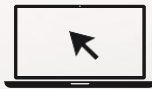

Per ulterioriinformazioni, visitare il sito web della nostra azienda [www.zkteco.eu.](http://www.zkteco.eu/)

### Copyright © 2021 ZKTECO CO., LTD. Tutti i diritti riservati.

Senza il previo consenso scritto di ZKTeco, nessuna parte del presente manuale può essere copiata o inoltrato in alcun modo o forma. Tutte le parti del presente manuale appartengono a ZKTeco e alle sue controllate (di seguito "Società" o "ZKTeco").

#### marchio

ZKTECO e un marchioregistrato di ZKTeco. Altri marchi coinvolti in questo manuale sono di proprietà dei rispettivi proprietari.

#### disconoscimento

Questo manuale contiene informazioni sul funzionamento e la manutenzione dell'apparecchiatura ZKTeco. Il copyright in tutti i documenti, disegni, ecc. in relazione alla ZKTeco fornito attrezzature gilet in ed è di proprietà di ZKTeco. I contenuti del presente documento non devono essere utilizzati o condivisi dal destinatario con terze parti senza espressa autorizzazione scritta di ZKTeco.

Il contenuto del presente manuale deve essere letto nel suo insieme prima di iniziare il funzionamento e la manutenzione dell'attrezzatura fornita. Se uno o più contenuti del manuale sembrano poco chiari o incompleti, contattare ZKTeco primadi iniziare il funzionamento e l'installazione di detta apparecchiatura.

È un prerequisito essenziale per il funzionamento e la manutenzione soddisfacenti che il personale operativo e di manutenzione conosca perfettamente la progettazione e che detto personale abbia ricevuto una formazione approfondita sul funzionamento e la manutenzione della macchina / unità / attrezzatura. È inoltre essenziale per il funzionamento sicuro della macchina/unità/attrezzatura che il personale ha letto, compreso e seguito le istruzioni di sicurezza contenute nel manuale.

In caso di conflitto tra i termini e le condizioni del presente manuale e le specifiche del contratto, i disegni, i fogli di istruzioni o qualsiasi altro documento relativo al contratto, prevarranno le condizioni/documenti del contratto. Le condizioni specifiche del contrattosi applicano in priorità.

ZKTeco non offre alcuna garanzia, garanzia o rappresentazione in merito alla completezza di qualsiasi informazione contenuta nel presente manuale o di nessuna delle modifiche apportate. ZKTeco non estende la garanzia di alcun tipo,inclusa, a titolo esemplificativo, qualsiasi garanzia di progettazione, commerciabilità o idoneità per uno scopo particolare.

ZKTeco non si assume alcuna responsabilità per eventuali errori o omissioni nelle informazioni o nei documenti a cui fa riferimento o sono collegati al presente manuale. L'intero rischio per quanto riguarda i risultati e le prestazioni ottenute dall'utilizzo delle informazioni è assunto dall'utente.

ZKTeco in nessun caso è responsabile nei confronti dell'utente o di terzi per eventuali danni incidentali, consequenziali, indiretti, speciali o esemplari, tra cui, a titolo esemplificativo, perdita di attività, perdita di profitti, interruzione dell'attività, perdita di informazionicommerciali o qualsiasi perdita pecuniaria,

relative all'utilizzo delle informazioni contenute o cit'è riferimento nel presente manuale, anche se ZKTeco è stata ind'mente della possibilità di tali danni.

Questo manuale e le informazioni i vi contenute possono includere errori tecnici, altre imprecisioni o errori tipografici. ZKTeco modifica periodicamente le informazioni contenute nel presente documento che saranno incorporate in nuove aggiunte/modifiche al manuale. ZKTeco si riserva il diritto di aggiungere, cancellare, modificare o modificare di volta in volta le informazioni contenute nel manuale sotto forma di circolari, lettere, note, ecc. per un migliore funzionamento e sicurezza della macchina/unità/attrezzatura. Tali aggiunte o modifiche sono tali damigliorare /migliorare il funzionamento della macchina/unità/attrezzatura e tali modifiche non danno alcun diritto di chiedere alcun risarcimento o danno in nessun caso.

ZKTeco non è in alcun modo responsabile (i) nel caso in cui la macchina/unità/attrezzatura malf unctions a causa di una non conformità delle istruzioni contenute nel presente manuale (ii) in caso di funzionamento della macchina/unità/attrezzatura coltre i limiti di velocità (iii) in caso di di funzionamento della macchina e dell'attrezzatura in condizioni diverse dalle condizioni prescritte del manuale.

Il prodotto verrà aggiornato di volta in volta senza preavviso. Le più recenti procedure operative e i relativi documenti sono disponibili [su](http://www.zkteco.com/) [http://www.](http://www.zkteco.eu/) [zkteco.eu](http://www.zkteco.eu/)

In caso di problemi relativi al prodotto, vi preghiamo di contattarci.

#### ZKTeco Europa

Indirizzo Ctra. Fuencarral, 44 anni. Ed. 1. La commissione per la Alcobendas, Madrid. Spagna

Per le domande relative alle aziende, scrivere a noi [all'indirizzo](mailto:sales@zkteco.eu) 

[sales@zkteco.eu.](mailto:sales@zkteco.eu) Per saperne di più sulle nostre filiali globali, visita

[www.zkteco.eu.](http://www.zkteco.eu/)

### Informazioni sull'azienda

ZKTeco è uno dei più grandi produttori al mondo di lettori RFID e Biometrici (Fingerprint, Facial, Finger-vein). Le offerte di prodotti includono lettori e pannelli di controllo degli accessi, telecamere di riconoscimento facciale Near & Far-range, controller di accesso ascensore / piano, tornelli, controller del cancello per il riconoscimento delle targhe (LPR) e prodotti consumer tra cui impronte digitali a batteria e serrature per porte per lettori facciali. Le nostre soluzioni di sicurezza sono multilingue e localizzate in oltre 18 lingue diverse. Presso lo stabilimento di produzione certificato ISO9001 di ZKTeco, controlliamo la produzione, la progettazione del prodotto, l'assemblaggio dei componenti e la logistica / spedizione, il tutto sotto lo stesso tetto.

I fondatori di ZKTeco sono stati determinati per la ricerca e lo sviluppo indipendenti di procedure di verifica biometrica e la productizzazione di biometric verification SDK, che è stato inizialmente ampiamente applicato nei campi della sicurezza del PC e dell'autenticazione dell'identità. Con il continuo miglioramento dellosviluppo e molte applicazioni dimercato, il team ha gradualmente costruito un ecosistema di autenticazione dell'identità e un ecosistema di sicurezza intelligente, che si basano su tecniche di verifica biometrica. Con anni di esperienza nell'industrializzazione delle verifichebiometriche, ZKTeco è stata ufficialmente fondata nel 2007 e ora è stata una delle aziende leader a livello globale nel settore della verifica biometrica che possiede vari brevetti ed è stata selezionata come National High-tech Enterprise per 6 anni consecutivi. I suoi prodotti sono protetti da diritti di proprietà intellettuale.

### Informazioni sul manuale

Questo manuale introduce le operazioni del Pannello di controllo accessi InBio160/260/460 Pro.

Tutte le figure visualizzate sono solo a scopo illustrativo. Le cifre del presente manuale potrebbero non essere esattamente coerenti con i prodotti reali.

### Convenzionisu documenti

### Le convenzioni utilizzate in questo manuale sono

elencate di seguito: Convenzioni GUI

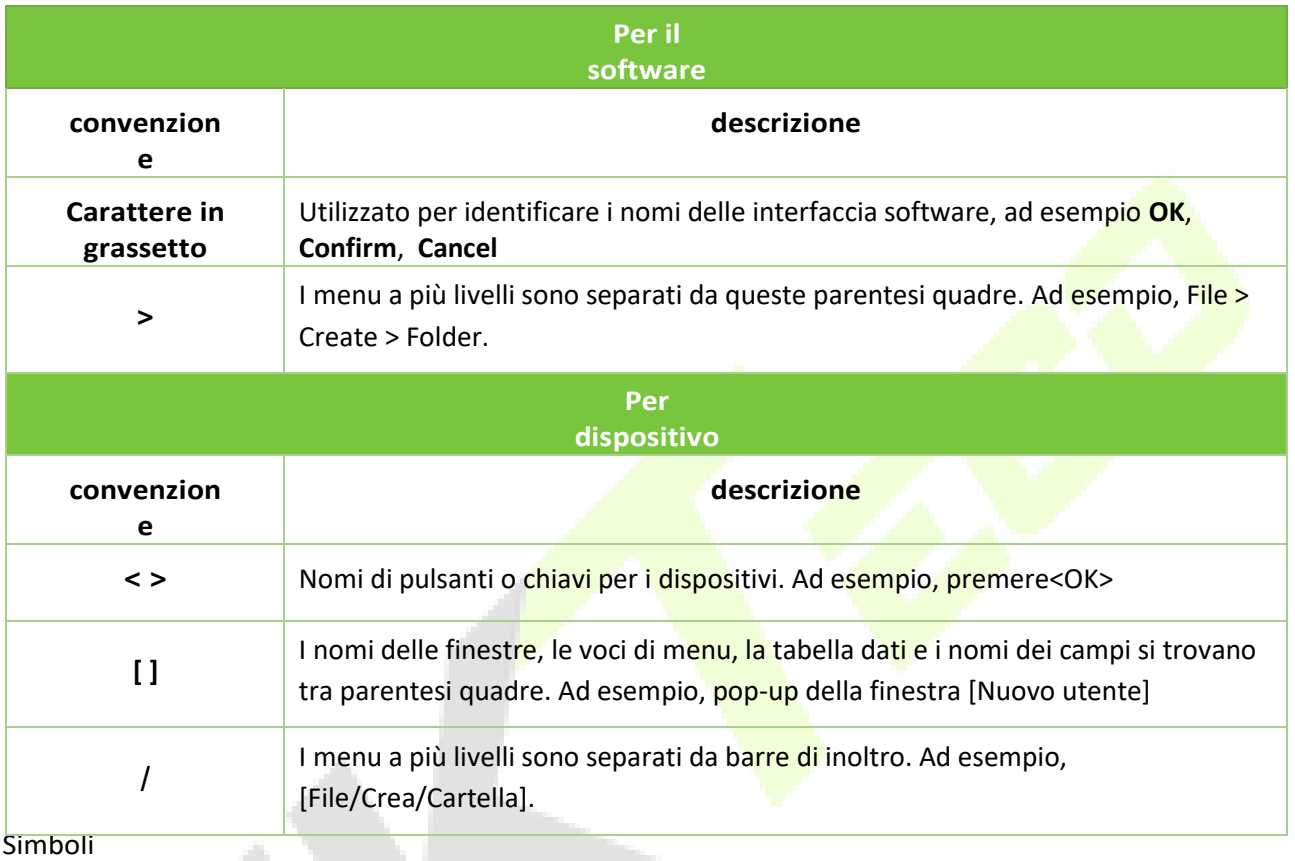

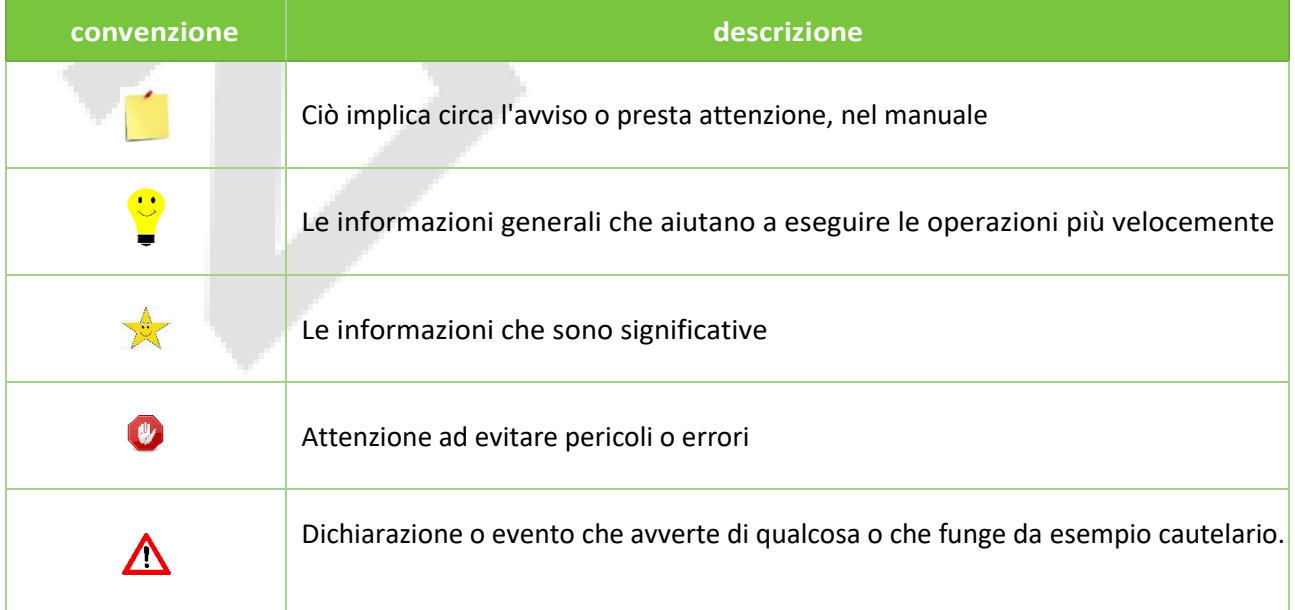

## Sommario

## <span id="page-6-0"></span>Sommario

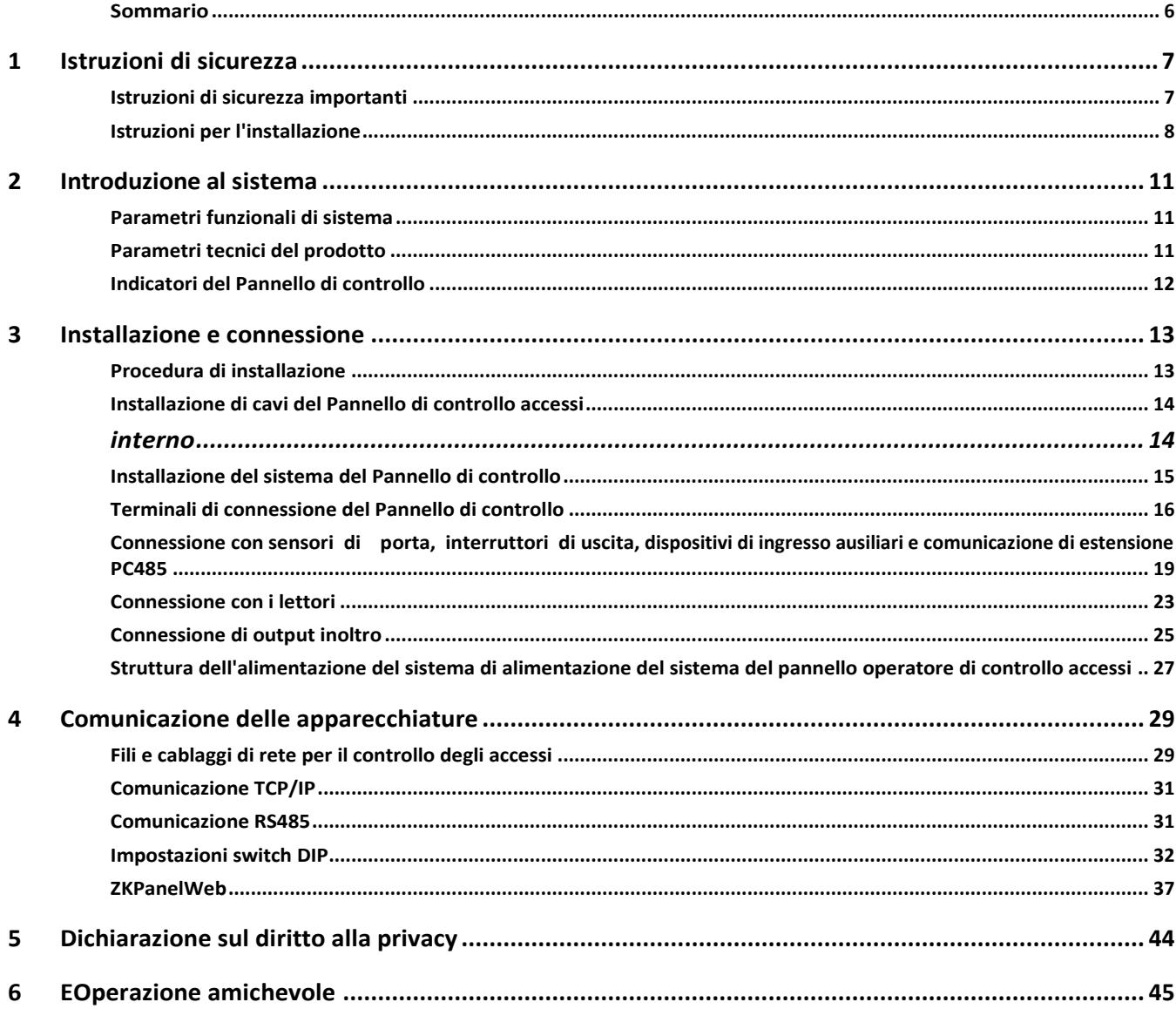

## <span id="page-7-0"></span>**1 Istruzioni di sicurezza**

#### <span id="page-7-1"></span> $1.1$ **Istruzioni di sicurezza importanti**

- 1. Leggere e seguire attentamente le istruzioni prima dell'operazione. Si prega di conservare le istruzioni per riferimento futuro.
- 2. Accessori: Si prega di utilizzare gli accessori raccomandati dal produttore o consegnati con il prodotto. Altri accessori non sono raccomandati, compresi i principali sistemi allarmanti e i sistemi di monitoraggio. Il principale sistema allarmante e di monitoraggio dovrebbe essere conforme agli standard locali applicabili in materia di prevenzione e sicurezza degli incendi.
- 3. Avvertenze di installazione: Do non posizionare questa apparecchiatura su un tavolo instabile, un supporto per treppiede, supporto o base, per evitare che l'apparecchiatura cada e si danneggi o qualsiasi altro risultato indesiderato con conseguenti gravi lesioni personali. Pertanto, è essenziale installare l'apparecchiatura come strutturatodal produttore.
- 4. Tutti i dispositivi periferici devono essere a terra.
- 5. Non è possibile visualizzare fili di connessione esterni. Tutti i collegamenti e le estremità del filo inattivo devono essere avvolti con nastri isolanti per evitare danni all'apparecchiatura a causa del contatto accidentale dei fili esposti.
- 6. Riparazione: non tentare di avere una riparazione non autorizzata dell'apparecchiatura. Lo smontaggio o il distacco è rischioso e può causare shock. Tutte le riparazioni devono essere fatte da un tecnico qualificato.
- 7. Se si verifica uno dei seguenti casi, scollegare prima l'alimentatore dall'apparecchiatura e inorci immediatamente il tecnico.
	- *Il cavo di alimentazione o il connettore* è *danneggiato.*
	- *Qualsiasi liquido o materiale* versato *nell'apparecchiatura.*
	- *L'attrezzatura è bagnata o esposta al maltempo (pioggia, neve, ecc.).*
	- *Se l'apparecchiatura non funziona correttamente, anche se viene azionata secondo* le *istruzioni, assicurarsi di regolare solo* i componenti di controllo specificati nelle istruzioni per *l'uso. Regolazioni errate su altri componenti di controllo possono causare danni all'apparecchiatura; anche l'apparecchiatura potrebbe non funzionare in modo permanente.*
	- *L'apparecchiatura cade o le* sue *prestazioni cambiano automaticamente.*
- 8. Sostituzione dei componenti: se è necessario sostituire un componente, solo il tecnico autorizzato può sostituire gli accessori specificati dal produttore.
- 9. Ispezione di sicurezza: dopo la riparazione dell'apparecchiatura, il tecnico deve condurre un'ispezione di sicurezza per garantire il corretto funzionamento dell'apparecchiatura.

10. Alimentazione: utilizzare l'apparecchiatura con solo il tipo di alimentatore indicato sull'etichetta. Contattare il tecnico per qualsiasi incertezza sul tipo di alimentazione.

La violazione di una delle seguenti avvertenze può causare lesioni personali o guasti all'apparecchiatura. Non saremo responsabili per i danni o le lesioni causati lìby.

- Prima dell'installazione, spegnere il circuito esterno (che alimenta il sistema), inclusi i blocchi.
- Prima di collegare l'apparecchiatura all'alimentatore, assicurarsi che la tensione di uscita sia entro l'intervallo specificato.
- Non collegare mai l'alimentazione prima del completamento dell'installazione.

### **Istruzioni per l'installazione**

<span id="page-8-0"></span>1.2 I condotti dei fili sotto relè devono corrispondere ai condotti metallici; altri fili possono utilizzare condotti in PVC, per prevenire guasti causati da danni ai roditori. Il pannello di controllo è progettato con adeguate funzioni antistatiche, antifulmini e a prova di perdite, assicurano che il suo telaio e il filo di terra CA siano collegati correttamente e che il filo di terra CA sia messa a terra fisicamente.

- 2. Si consiglia di non collegare/scollegare frequentemente i terminali di connessione quando il sistema è acceso. Assicurarsi di scollegare i terminali di connessione prima di iniziare qualsiasi processo di saldatura pertinente.
- 3. Non staccare o sostituire alcun chip del pannello di controllo senza autorizzazione e un'operazione non ammessa può causare danni al pannello di controllo.
- 4. Si consiglia di non collegare altri dispositivi ausiliari senza autorizzazione. Tutte le operazioni non di routine devono essere consettuate in anticipo ai nostri ingegneri.
- 5. Un pannello di controllo non deve condividere la stessa presa di corrente con nessun altro dispositivo a grande corrente.
- 6. È preferibile installare lettori di schede e pulsanti **all'altezza da 1,4 a 1,5 m** dal suolo o soggetti alla prassi abituale dei clienti per una corretta regolazione.
- 7. Si consiglia di installare pannelli di controllo in luoghi in cui la manutenzione è facile, **come un pozzo elettrico debole.**
- 8. Si consiglia vivamente che la parte esposta di qualsiasi terminale di connessione non **sia più**  lunga di **4 mm**e che possano essere utilizzati strumenti dibloccaggio specializzati per evitare cortocircuiti o guasti di comunicazione derivanti da contatto accidentale con fili eccessivamente esposti.
- 9. Per salvare i record degli eventi di controllo degli accessi, esportare periodicamente i dati dai pannelli di controllo.
- 10. Preparare contromisure in base al sistema operativo scenaridell'applicazione per un'interruzione imprevista dell'alimentazione, come

**selezione dell'alimentatore con**UPS.

**11.** Per proteggere il sistema di controllo accessi dalla forza elettromotrice autoindotta generata da un blocco elettronico al momento dello spegnimento/accensione, è necessario **collegare un diodo in parallelo**

(si prega di utilizzare l'FR107 consegnato con il sistema) con la serratura elettronica per rilasciare la forza elettromotrice autoindotta durante la connessione in loco per l'applicazione del sistema di controllo accessi.

- 12. Si raccomanda che un blocco elettronico e un pannello di controllo utilizzino alimentatori separati.
- 13. esso è raccomandato A usare Le potenza fornitura consegnato vimine Le sistema come Le controllo pannello alimentatore.
- 14. In un luogo con notevoli interferenze magnetiche, si raccomandano tubi in acciaio zincato o cavi schermati ed è necessaria una messa a terra adeguata.

## <span id="page-11-0"></span>**2 Introduzione al sistema**

Il sistema di gestione del controllo degli accessi è un nuovo sistema di gestione della sicurezza modernizzato, che è una misura efficace della gestione della sicurezza e della protezione. Viene utilizzato principalmente per gestire gli ingressi e le uscite di luoghi altamente protetti, come banche, hotel, sale attrezzature, uffici, comunità intelligenti e fabbriche.

#### <span id="page-11-1"></span>**Parametri funzionali di sistema**  $2.1$

- ⚫ CPU ad alta velocità a 32 bit a 1,2 GHz, RAM da 128 M e Flash da 256 M.
- Sistema operativo LINUX incorporato.
- ⚫ Accesso a due porte/due porteo accesso di sola senso a quattro porte.
- ⚫ Capacità di impronte digitali: 20.000.
- Un massimo di 60.000 titolari di carta e 100.000 record di eventi offline.
- Supporto di più formati di carte Wiegand e tastiera per password, compatibile con vari tipi di schede.
- Utilizza la tecnologia di doppia comunicazione ethernet e RS485 industrial bus, per comunicazioni affidabili.
- Pannello di controllo con un watchdog (hardware) integrato per prevenire un arresto anomalo.
- Protezione da sovratensione, sovratensione e tensione inversa per l'ingresso dell'alimentatore al pannello di controllo.
- Protezione a corrente troppo alta per l'alimentazione ai lettori di schede.
- ⚫ Protezione controla tensione in elevata per tutte le porte di ingresso/uscita.
- ⚫ Protezione istantanea da sovratensione per le porte di comunicazione.

### <span id="page-11-2"></span> $2.2$

### **Parametri tecnici del prodotto**

- ⚫ Alimentazione di lavoro: tensione nominale 12V (±20%) DC, la corrente nominale è 2A.
- ⚫ Ambiente di lavoro: Temperatura da 0°C a 45°C; Umidità dal 20% all'80%.
- ⚫ Uscita relè di blocco elettronico: la tensione massima di commutazione è di 12V(DC); La corrente di commutazione massima è 2A.
- ⚫ Uscita relè ausiliario: la tensione massima di commutazione è di 12V(DC); La corrente di commutazione massima è 1,25A.
- ⚫ I terminali di connessione rimovibili sono realizzati con materiali flangia non magnetici in lega-acciaio.
- Dimensioni del contorno del PCB di controllo: 181mm (lunghezza) × 106mm (larghezza) per InBio160/260 Pro; 226 mm (lunghezza) × 106 mm (larghezza) per InBio460 Pro.
- ⚫ Dimensioni esterne della scatola: 350(L)mm × 300(W)mm × 90(H)mm.

#### **Batteria al piombo-acido regolata dalla valvola:**

⚫ Regolazione della tensione costante

- ⚫ Uso del ciclo: 14,5 V~14,9V(25)
- ⚫ Corrente iniziale: inferiore a 2,88A1
- Uso in standby:  $13.6V \approx 13.8V(25)$
- ⚫ Capacità: 12V, 7.2Ah/20hr
- ⚫ Tipo di batteria: LC-RA127R2T1

#### **Attenzione alla batteria:**

- ⚫ Non caricare in un contenitore a tenuta di gas.
- ⚫ Non cortocircuito i terminali della batteria.
- ⚫ Non incenerire.
- Sciacquare contemporaneamente con acqua se si fa contatto con elettrolita (Acido).
- ⚫ Non tentare di smontare la batteria.

#### <span id="page-12-0"></span> $2.3$ **Indicatori del Pannello di controllo**

Quando l'InBio160/260/460 Pro è acceso, normalmente l'indicatore POWER (rosso) è acceso costantemente, l'indicatore RUN (verde) lampeggia lentamente (indicando che il sistema è normale) e altri indicatori sono tutti spenti.

- Indicatore LINK (verde): indica la corretta connessione TCP/IP se è costantemente accesa;
- Indicatore ACT (giallo): indica la trasmissione dei dati TCP/IP se lampeggia;
- ⚫ **Indicatore EXT RS485 (TX) (giallo):** indica l'invio di 485 dati se lampeggia;
- ⚫ **Indicatore EXT RS485 (RX) (verde):** indica la ricezione di 485 dati se lampeggia;
- ⚫ **Indicatore CARD (giallo):** indica l'ingresso del segnale Wiegand se è acceso.

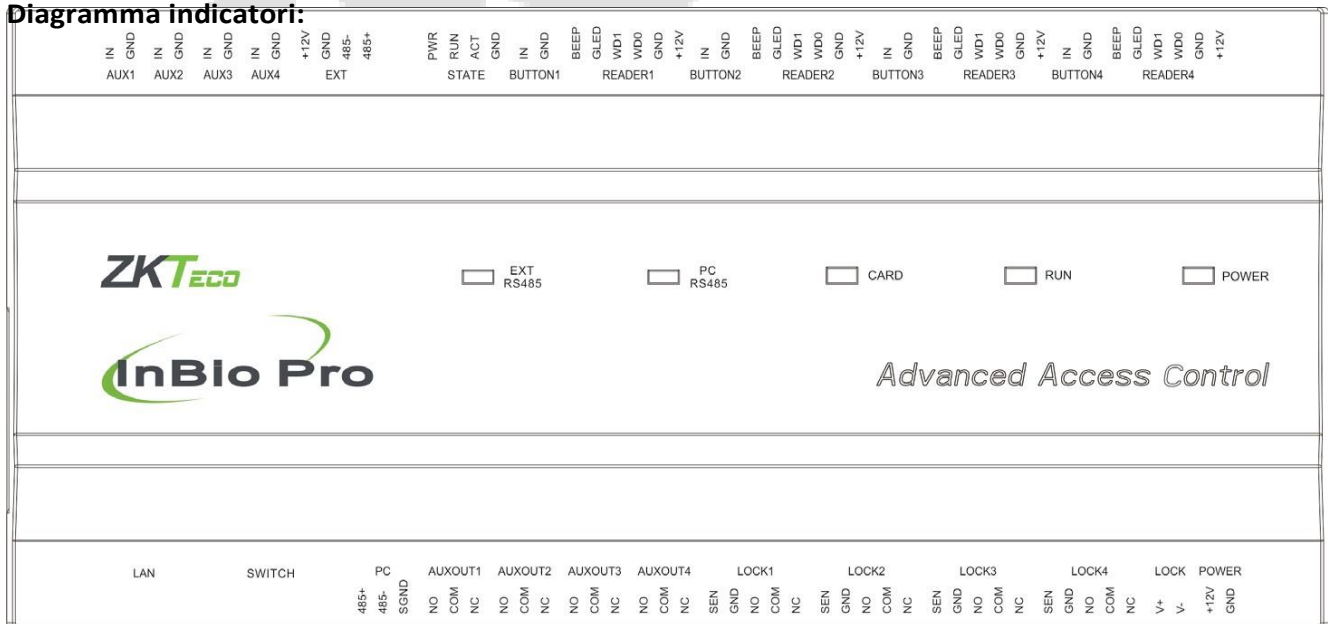

Figura 2-1 Indicatori in InBio460 Pro

## <span id="page-13-0"></span>**3 Installazione e connessione**

#### <span id="page-13-1"></span> $3.1$ **Procedura di installazione**

### ⚫ **Aspetto e interno della scatola del pannello:**

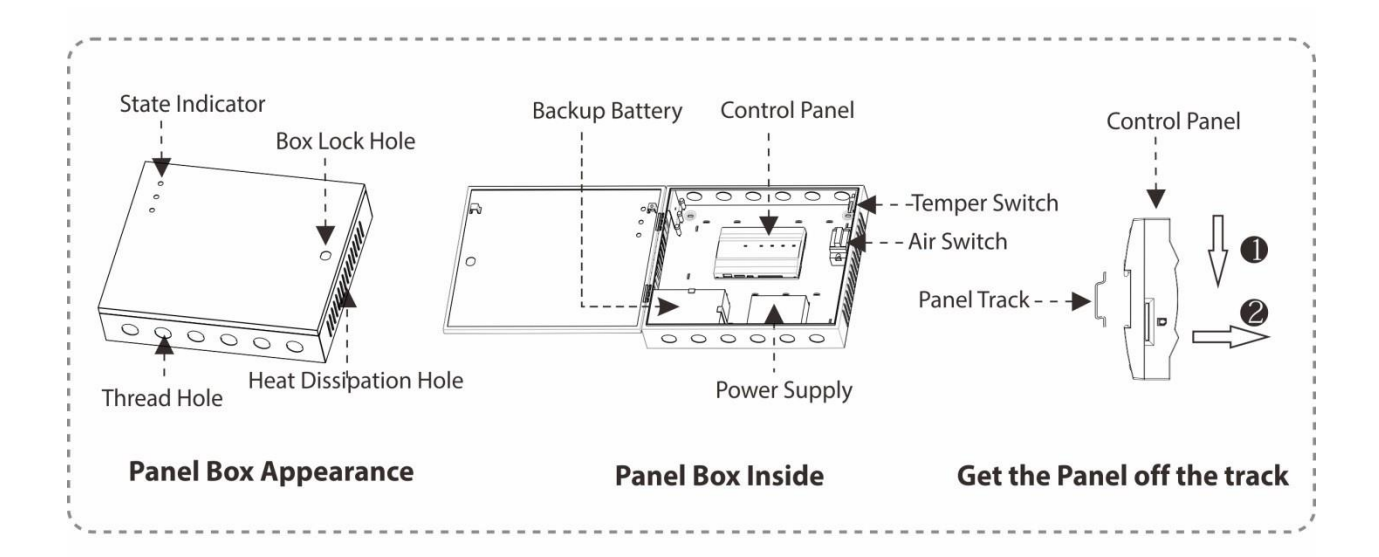

### ⚫ **Passaggi installazione al il Pannello**

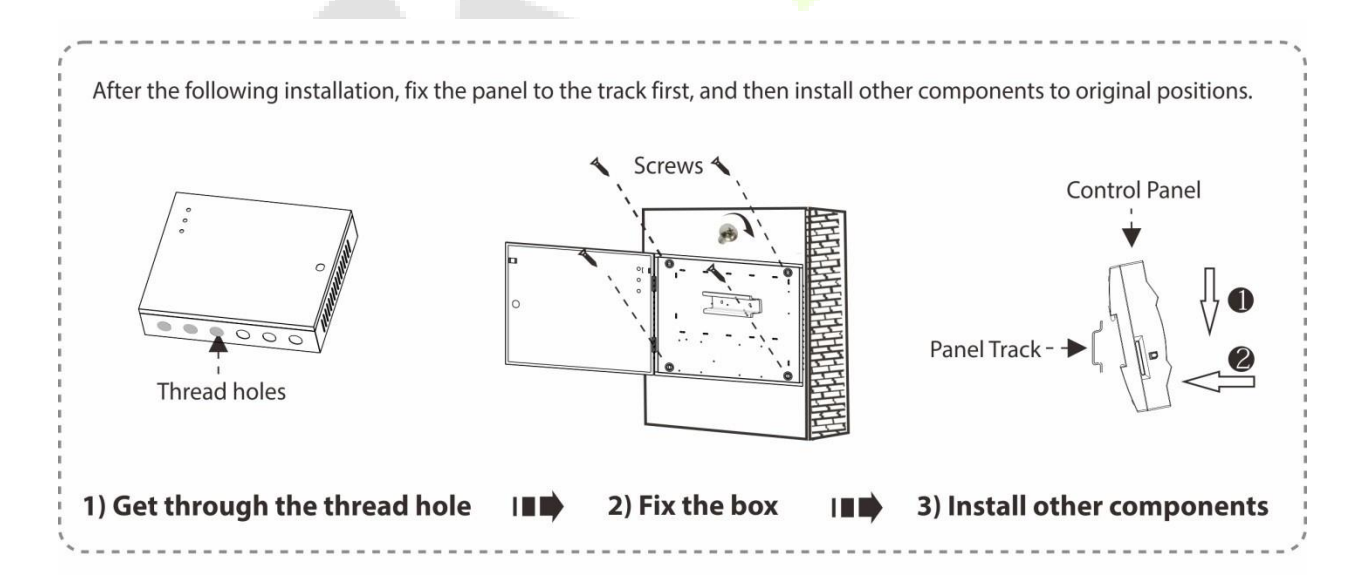

### <span id="page-14-0"></span>**Installazione di cavi del Pannello di controllo accessi**

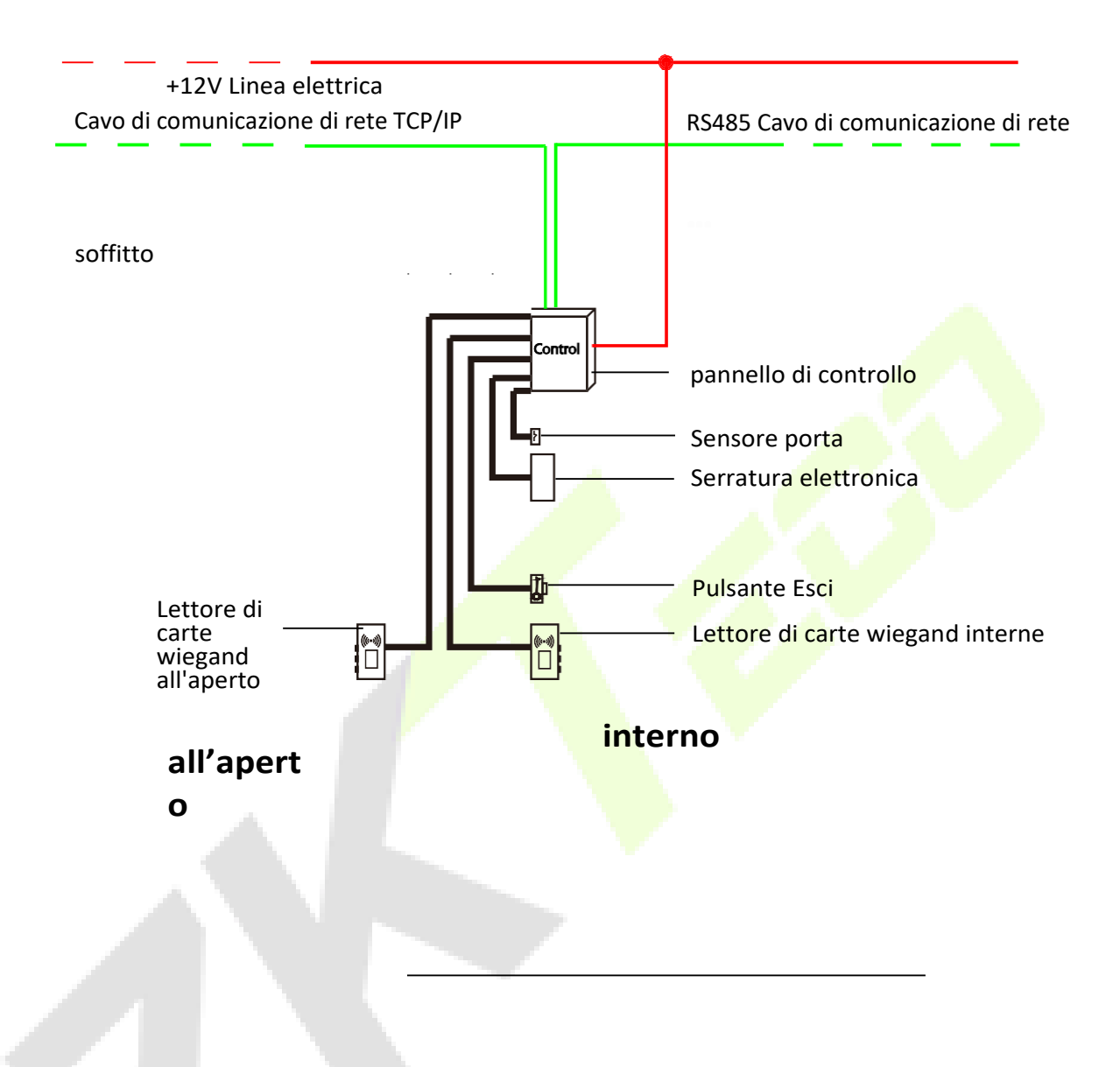

<span id="page-14-1"></span>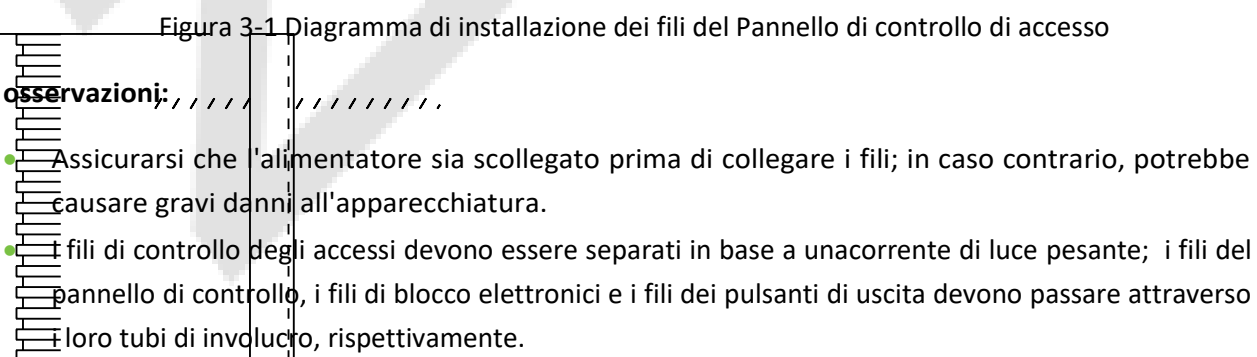

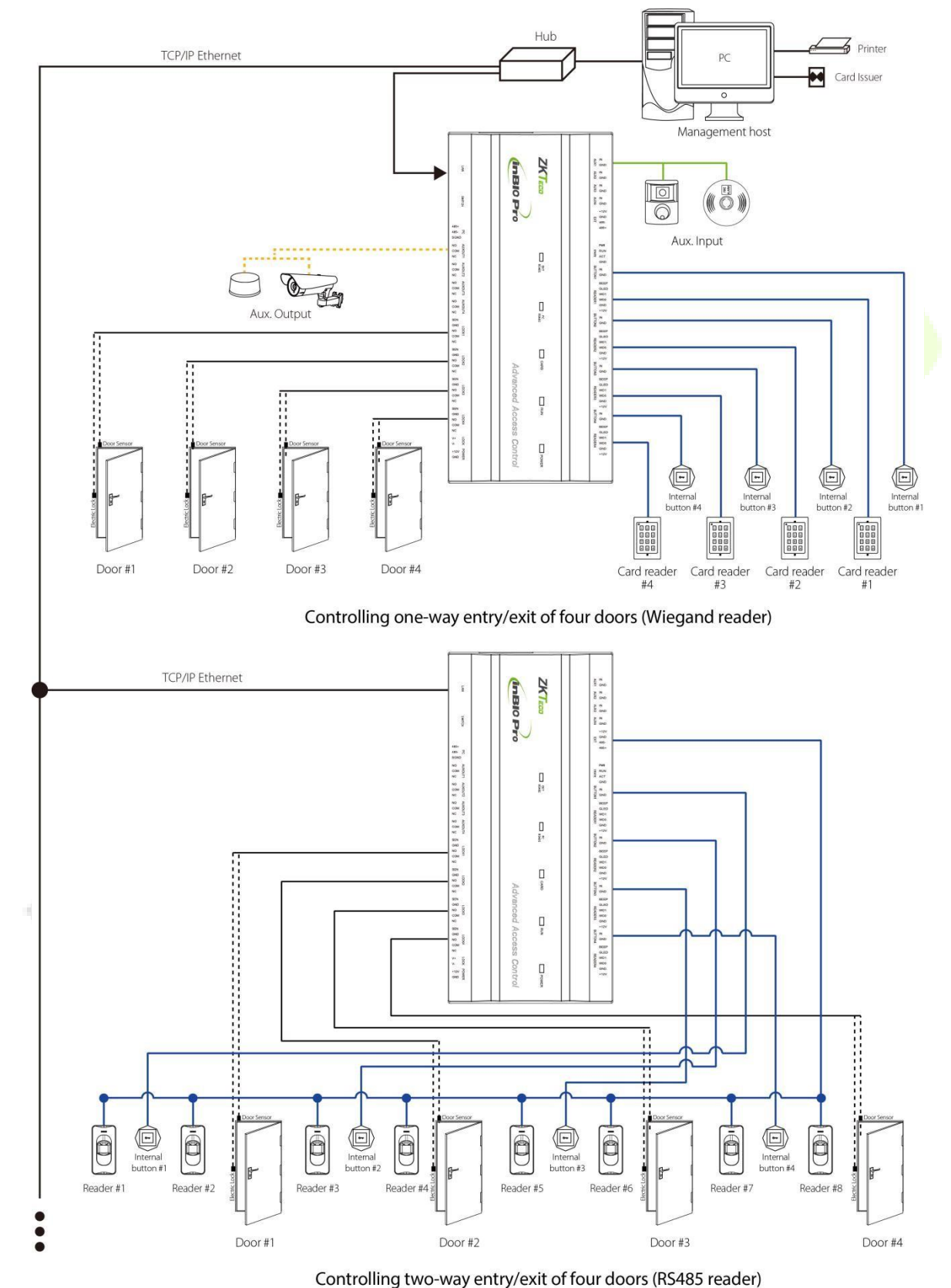

#### <span id="page-15-0"></span> $3.3$ **Installazione del sistema del Pannello di controllo**

Figura 3-2 Diagramma **schematico dell'installazione del sistema**

**Nota:** il diagramma precedente prende in particolare InBio460 Pro. Al contrario, al sistema InBio160 Pro è applicabile un solo accesso a una porta a due. solo l'accesso a due porte a senso unico o bi-way è applicabile al sistema InBio460 Pro.

Il sistema di gestione del controllo accessi è composto da due parti: Management Workstation (PC) e Pannello di controllo. La workstation di gestione e il pannello di controllo comunicano tramite la rete TCP/IP e RS485. Su un bus 485, ogni postazione di gestione può essere collegata con un massimo di 63 pannelli operatore di controllo InBio Pro (preferibilmente meno di 32). I fili di comunicazione devono essere tenuti il più lontano possibile dai fili ad alta tensione e non devono essere instradati in parallelo né in bundle con fili di alimentazione.

Una workstation di gestione è un PC connesso alla rete. Eseguendo il software di gestione del controllo degli accessi installato nel PC, il personale addetto alla gestione del controllo degli accessi può eseguire in remoto varie funzioni di gestione degli Stati Uniti, come l'aggiunta / eliminazione di un utente, la visualizzazione di record di eventi, l'apertura / chiusura delle porte e il monitoraggio dello stato di ciascuna porta in tempo reale.<br>3.4

<span id="page-16-0"></span>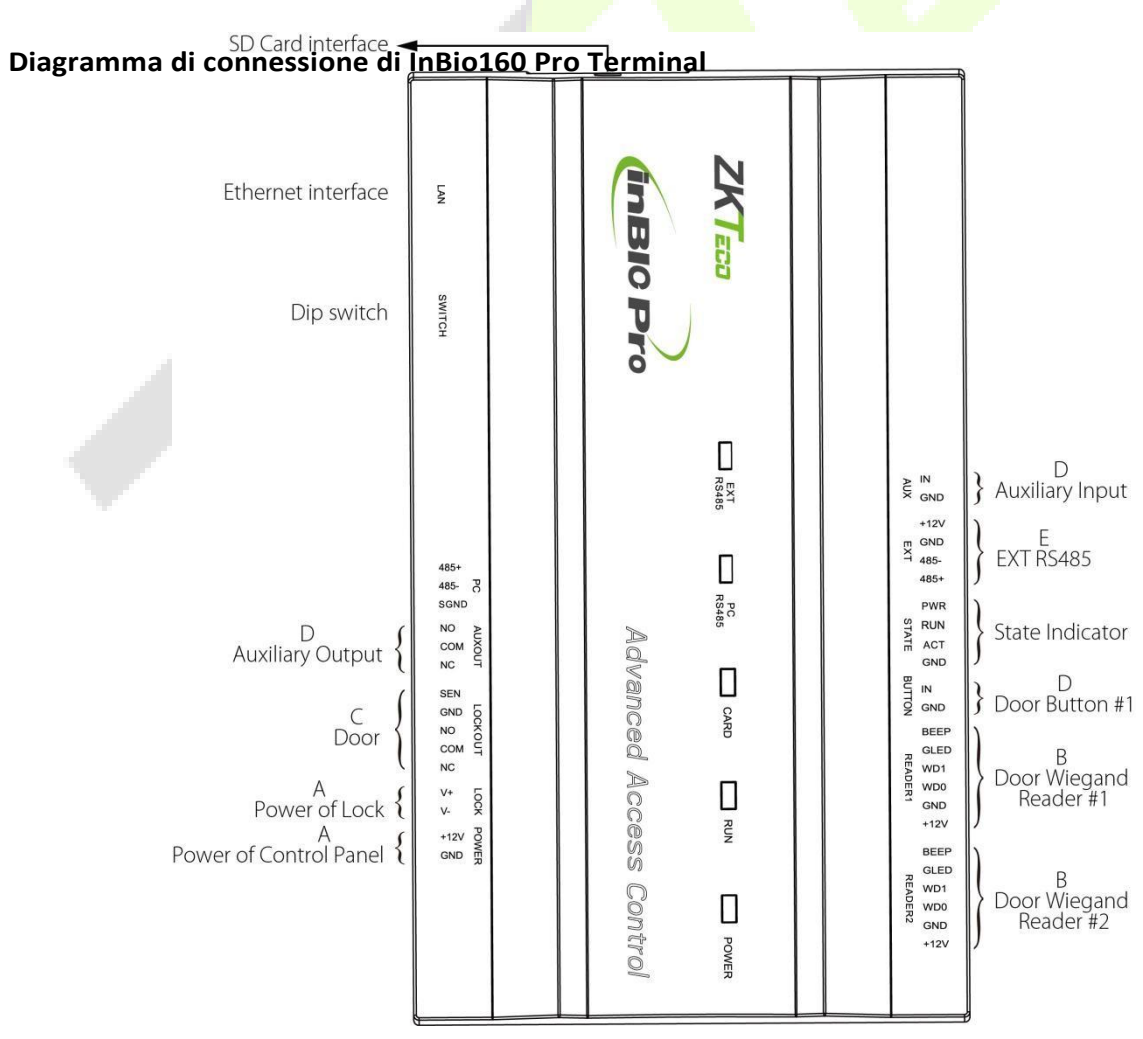

### **Terminali di connessione del Pannello di controllo**

#### **Diagramma di connessione di InBio260 Pro Terminal**

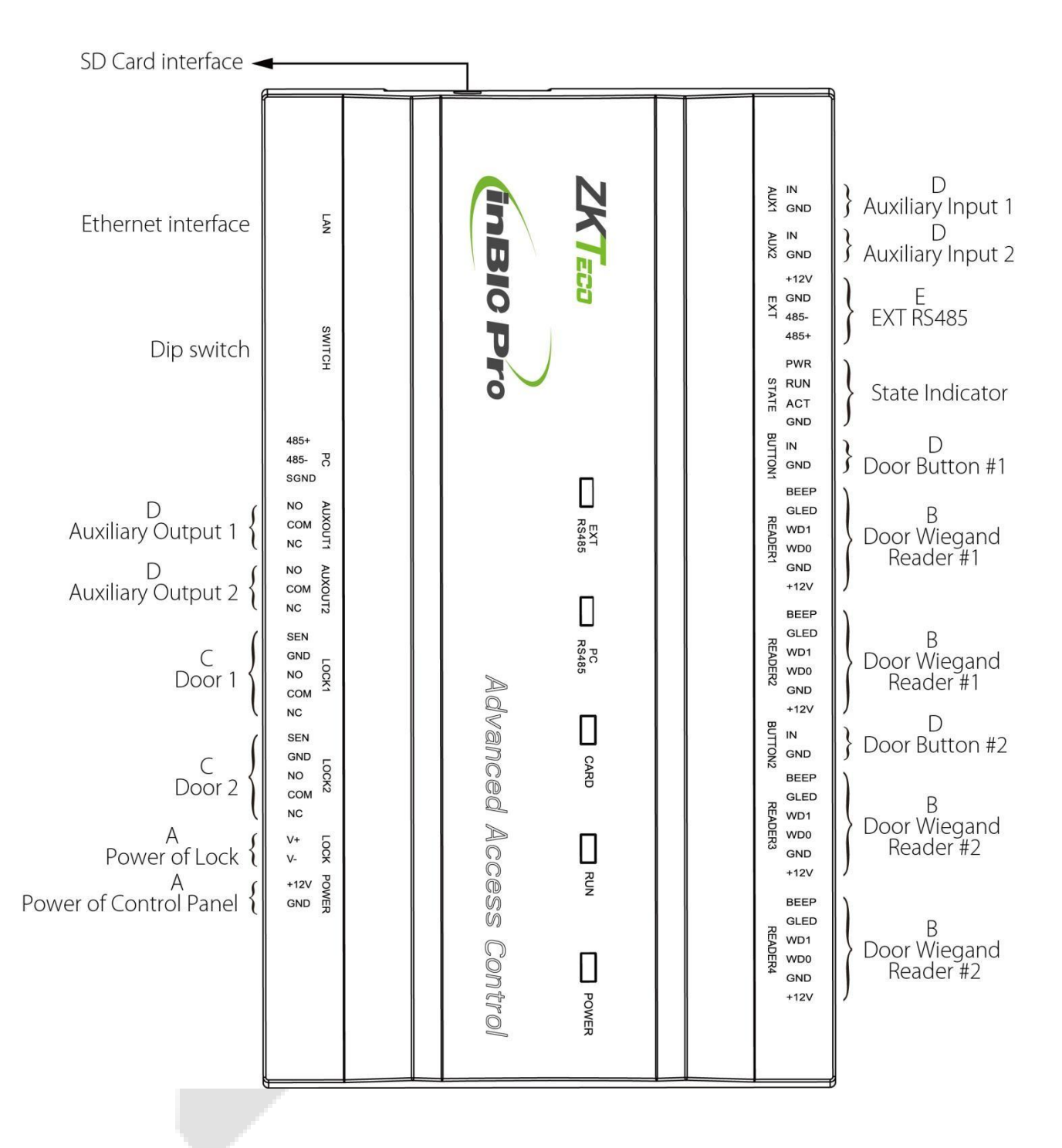

#### **Diagramma di connessione di InBio460 Pro Terminal**

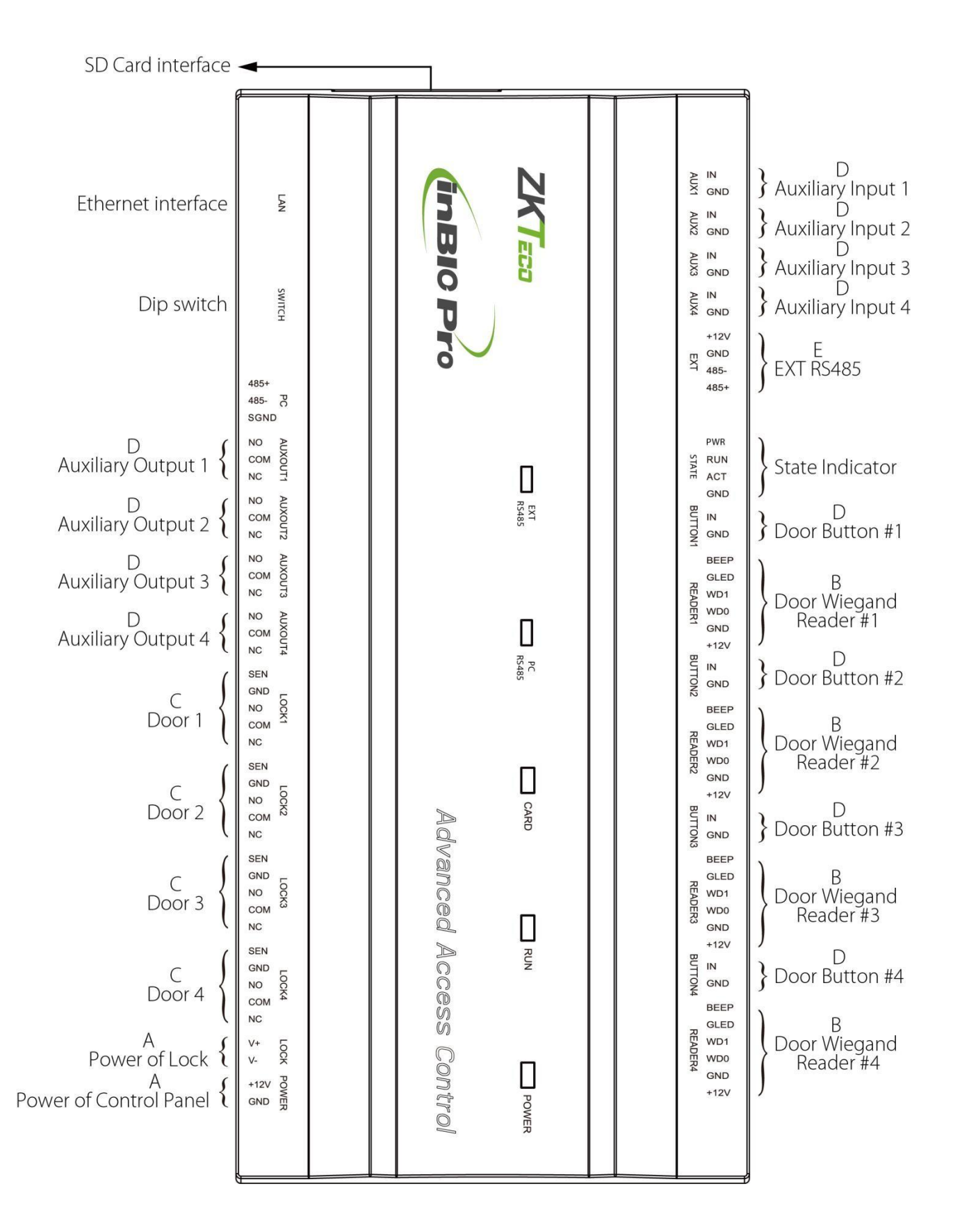

#### ⚫ **Descrizione dei terminali:**

- 1. L'ingresso ausiliario può connettersi a rilevatori di corpo a infrarossi, allarmi antincendio o rilevatori di fumo.
- 2. L'uscita ausiliaria può collegarsi a allarmi, telecamere o campanelli, ecc.
- 3. La porta RS485 Reader può essere collegata esternamente al lettore RS485.
- 4. I terminali di cui sopra sonoimpostati attraverso il relativo software di controllo degli accessi. Si prega di consultare il rispettivo manuale del software per ulteriori dettagli.

#### ⚫ **Funzione scheda SD:**

1. Record di eventi di backup del controllo degli accessi per il client.

#### ⚫ **Porte del Pannello di controllo InBio160/260/460 Pro:**

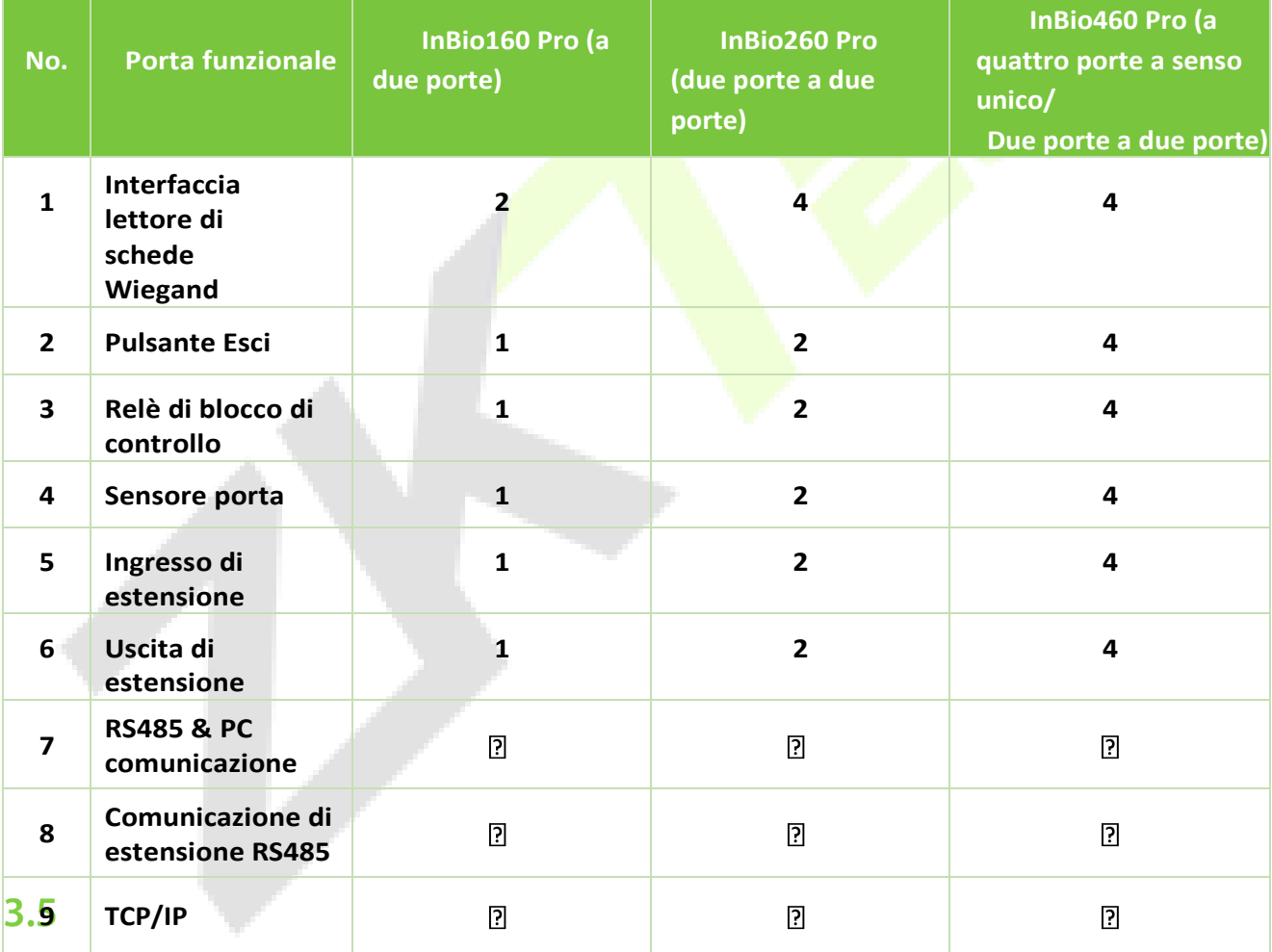

### <span id="page-19-0"></span>**Connessione con sensori di porta, interruttori di uscita,**

**dispositivi di ingresso ausiliari e comunicazione di estensione PC485**

**1. Sensore porta**

Un sensore di porta viene utilizzato per percepire lo stato di apertura/chiusura di una porta. Con un interruttore del sensore della porta, un pannello di controllo degli accessi può rilevare l'apertura non autorizzata di una porta e attiverà l'uscita dell'allarme.

Inoltre, se una porta non viene chiusa entro un determinato periodo dopo l'apertura, anche il pannello di controllo della porta erà l'allarme. Si consiglia di selezionare fili bi-core con un calibro superiore a 0,22 mm<sup>2</sup>. Un sensore di porta può essere omesso se non è necessario monitorare lo stato aperto /chiuso di una porta, sollevare l'allarme quando la porta non è chiusa per molto tempo, monitorare se c'è accesso non autorizzato e utilizzare la funzione interblocco.

#### **2. Interruttore di uscita**

Un interruttore di uscita è un interruttore installato al chiuso per aprire una porta. Quando è acceso, la porta verrà aperta. Un pulsante di uscita è fissato all'altezza di circa 1,4 m dal suolo. Assicurarsi che si trovi nella posizione giusta senza inclinazione e che la sua connessione sia corretta e sicura. (Tagliare l'estremità esposta di qualsiasi filo inutilizzato e avvolgerlo con nastro isolante. Assicurarsi di evitare interferenze elettromagnetiche (come interruttori della luce e computer). Si consiglia di utilizzare fili bi-core con un calibro superiore a 0,3 mm<sup>2 come</sup> filo di collegamento tra un interruttore di uscita e il pannello di controllo.

#### **3. Ingresso ausiliario**

L'InBio160 Pro fornisce un'interfaccia di input ausiliaria; InBio260 Pro ne fornisce due e l'InBio460 Pro ne fornisce quattro, che possono connettersi a rilevatori di corpo a infrarossi, rilevatori di fumo, rilevatori di gas, allarmi magneticidelle finestre,interruttori di uscita di wireles, ecc. Gli ingressi ausiliari vengono impostati tramite il software di controllo degli accessi pertinente. Per ulteriori dettagli, consultare il manuale d'uso di *ZKAccess 4.0.*

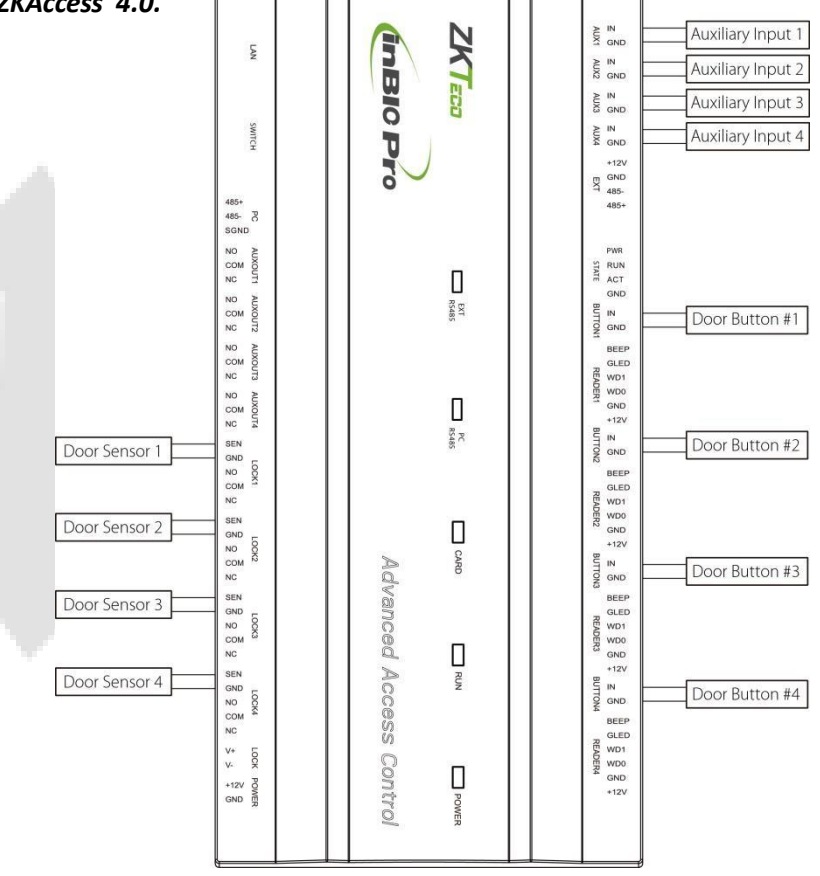

Figura 3-3 Connessioni tra sensori InBio460 Pro e porta, interruttori di uscita e dispositivi di input ausiliari

### **4. Comunicazione dell'estensione PC485**

Il pannello di controllo supporta moduli estesi come **EX0808**, tramite PC485. Un inBioX60 Pro può collegare al massimo otto EX0808. Come illustrato nella figura seguente.

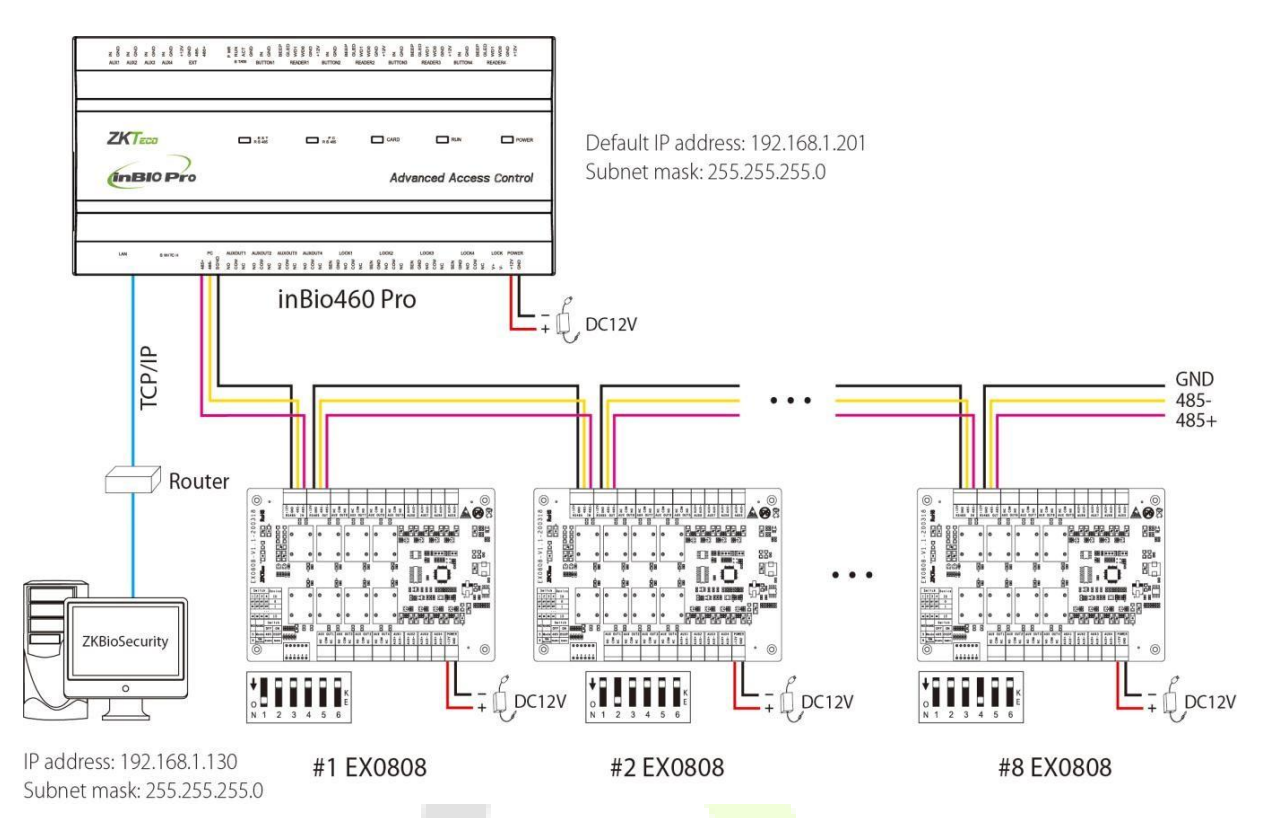

Figura 3-4 Connessione tra inBio460 Pro ed EX0808 fino a PC485

#### **Note:**

- 1. È possibile collegare un massimo di otto schede estese EX0808 a un controller inBio460 Pro.
- 2. Ogni EX0808 può collegare un massimo di otto dispositivi di ingresso ausiliari e otto dispositivi di uscita ausiliari.
- 3. Per ogni EX0808 è necessario un alimentatore separato.
- 4. Impostare gli indirizzi RS485/OSDP di ogni EX0808 tramite lo switch DIP prima di fornire l'alimentazione.

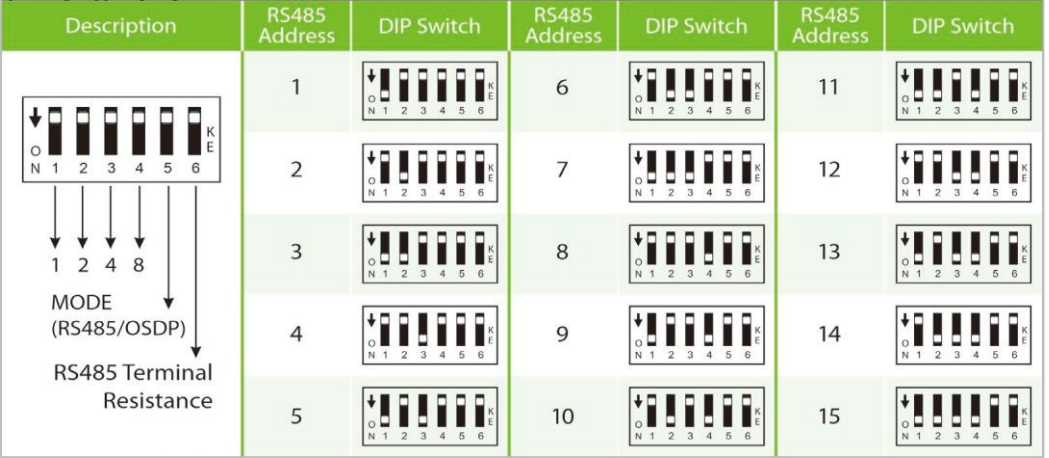

Impostazione switch DIP per la comunicazione RS485/OSDP

 $\overline{\phantom{0}}$ 

#### <span id="page-23-0"></span> $3.6$ **Connessione con i lettori**

Il pannello di controllo supporta il lettore RS485 e il lettore Wiegand.

#### ⚫ **Connessione con i lettori RS485**

InBio160 Pro è in grado di collegare due lettori RS485 in modalità a due porte. InBio260 Pro fornisce quattro lettori, che possono essere collegati in modalità a due porte a due porte. InBio460 Pro fornisce quattro lettori, che possono essere collegati in modalità a due o quattro porte a due o quattro porte.

Connessione lettore RS485: impostare l'indirizzo RS485 (numero di periferica) del lettore tramite lo switch DIP o altri modi.

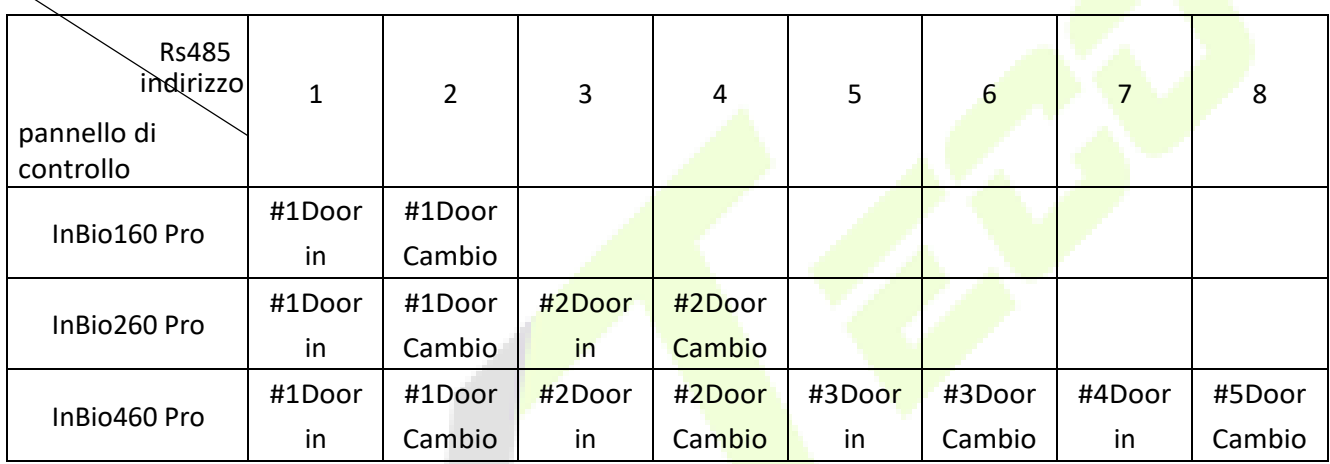

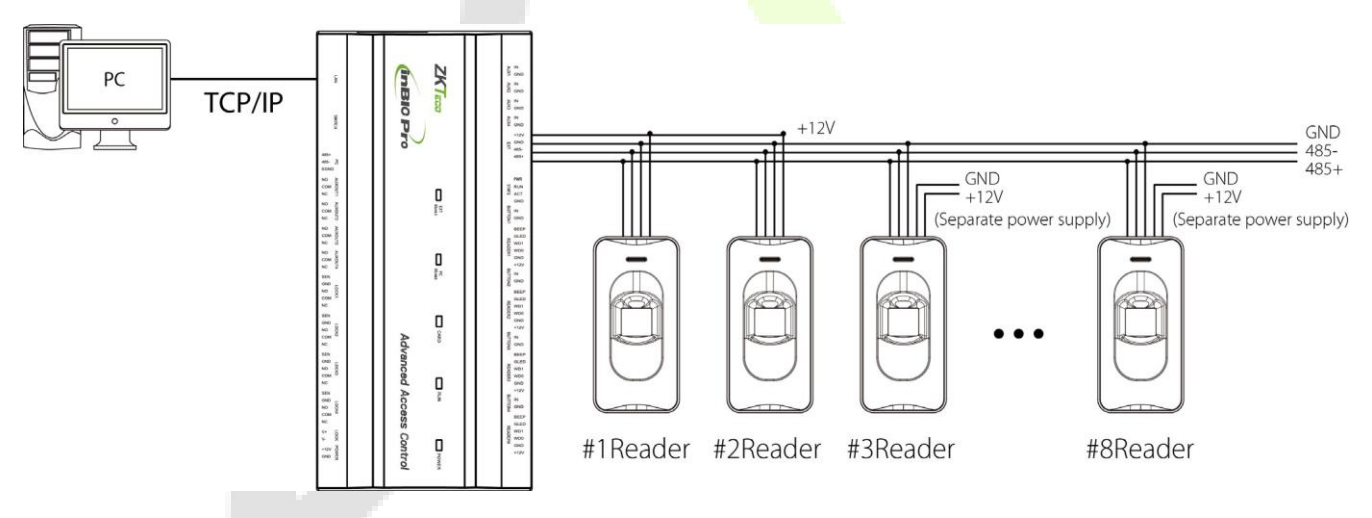

Figura 3-5 Connessione tra i lettori inBio460 Pro e RS485

Una singola interfaccia EXT RS485 può fornire una corrente massima di 750 mA (12V). Quindi l'intero consumo corrente dovrebbe essere inferiore a questo valore massimo quando i lettori condividono la potenza con il pannello. Per il calcolo, si prega di utilizzare la corrente massima del lettore e la corrente iniziale è di solito più del doppio della corrente di lavoro normale, si prega di considerare questa situazione.

Ucantare il lettore di schede KR502M-RS come esempio, la corrente di standby è inferiore a 80mA, la corrente massima è inferiore a 90mA. All'avvio del dispositivo, la corrente istantanea può raggiungere i 180 mA. Per lettore RS485,

considerato che il current di partenza è più grande, ci sono solo quattro lettori che possono connettersi per l'alimentazione tramite l'interfaccia EXT RS485. Quindi la potenza del pannello di controllo può collegare solo fino a 4 lettori.

Se il lettore RS485 è collegato esternamente e condivide l'alimentatore con il dispositivo, si consiglia di non utilizzare una connessione tra la porta EXT RS485 e il lettore più di 100 m. In caso contrario, si consiglia di utilizzare un alimentatore separato per il lettore.

Per alcuni dei dispositivi con un consumo molto maggiore, si consiglia di utilizzare gli alimentatori separati, per assicurarsi che il funzionamento costante.

#### ⚫ **Connessione con i lettori Wiegand**

InBio160 Pro è in grado di collegare due lettori Wiegand in modalità a due porte. InBio260 Pro fornisce quattro lettori, chec an essere collegati in modalità bi-way a due porte. InBio460 Pro fornisce quattro lettori, che possono essere collegati nella modalità uni-way a due o quattro porte a due o quattro porte.

Le interfacce Wiegand fornite dalla serie InBio160/260/460 Pro possono essere collegate a diversi tipi di lettori. Se il lettore di schede non utilizza la tensione di DC 12V, è necessario un alimentatore esterno. Un lettore deve essere installato ad un'altezza di circa 1,4 m dal suolo e ad una distanza di 30-50 mm da un telaio della porta.

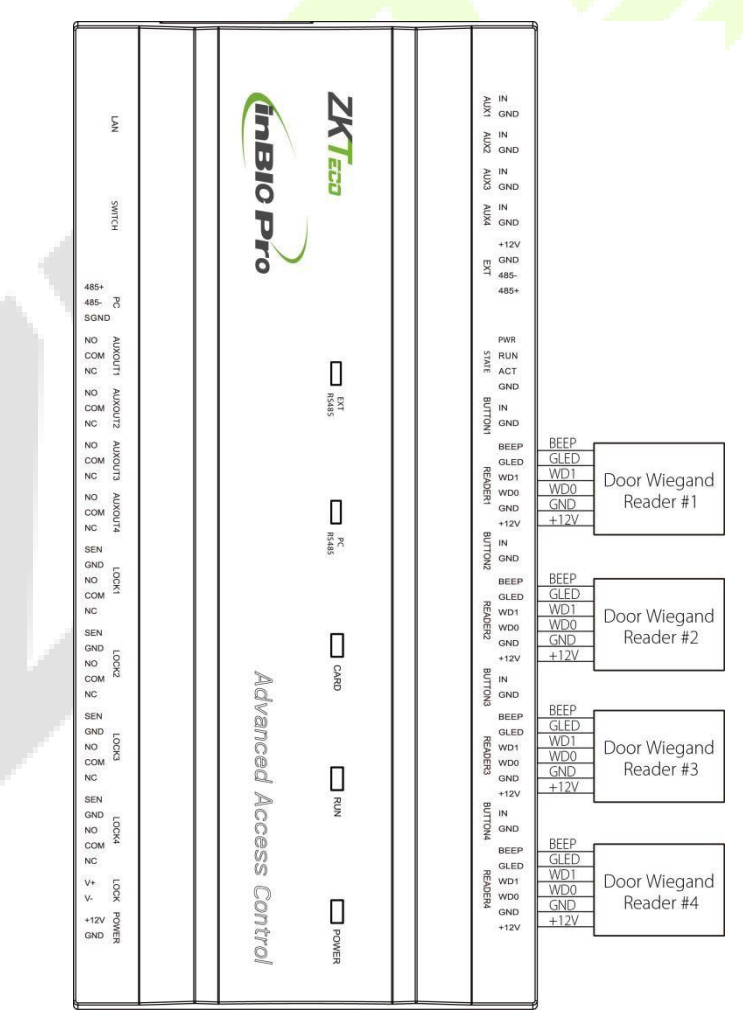

Figura 3-6 La connessione tra il Pannello di controllo e i lettori di Wiegand

### <span id="page-25-0"></span>**Connessione di output inoltro**

InBio160 Pro ha due relè (uno utilizzato come blocco di controllo per impostazione predefinita e l'altro utilizzato come uscita ausiliaria); InBio260 Pro ha quattro relè (due usati come blocchi di controllo per impostazione predefinita e gli altri due usati come uscite ausiliarie); InBio460 Pro ha otto relè (quattro usati come blocchi di controllo by di default e gli altri quattro utilizzati come uscite ausiliarie).

I relè per uscite ausiliarie possono collegarsi a monitor, allarmi, campanelli, ecc. Le uscite ausiliarie vengono impostate tramite il software di controllo degli accessi pertinente. Si prega di fare riferimento al rispettivo manuale software per i dettagli.

- 1. La modalità di connessione predefinita dellock della porta è "modalità a secco". In generale, il blocco elettronico utilizza un alimentatore esterno separatamente. La modalità di cablaggio del relè di blocco della porta non può essere modificata, tranne per il relè di uscita ausiliario. Il diagramma seguente utilizza l'esempio di una connessione di blocco delle porte per dedimostrativa la connessione del relè di uscita.
- 2. Un pannello di controllo accessi fornisce più uscite di blocco elettronico. I terminali COM e NO si applicano alle serrature sbloccate quando l'alimentazione è collegata e bloccata quando l'alimentazione è scollennessa. I terminali COM e NC utilizzano le serrature bloccate quando l'alimentazione è collegata e sbloccata quando l'alimentazione è scollennessa.
- 3. Per proteggere il sistema di controllo degli accessi dalla forza elettromotrice autoindotta generata da una serratura elettronica al momento dellospegnimento/accensione, è necessario collegare un diodo in parallelo (si prega di utilizzare FR107 fornito con il sistema) con il blocco elettronico per rilasciare la forza elettromotrice autoindotta durante la connessione in loco per l'applicazione del sistema di controllo accessi.  $\omega$  $\omega$
- 4. Impostando il terminale del ponticello accanto al rele di blocco, è possibile selezionare l'alimentatore del dispositivo o bloccare l'alimentazione per il blocco (o cioè la modalità bagnata o asciutta).
	- $\omega$  $\omega$ ⚫ **Impostazione del ponticello in modalità**a secco: breve 1-2 e 3-4 e l'alimentazione del dispositivo verrà utilizzata per l'uscita del relè.
	- ⚫ **Impostazione del ponticello in modalità**bagnata: breve 2-3 e 4-5e l'alimentatore di blocco verrà utilizzato per l'uscita del relè.

**Nota:**la modalità di connessione predefinita della serratura della porta è "Modalità**asciutta**".

Prendete InBio160 Pro come esempio qui, come mostrato nella figura seguente.

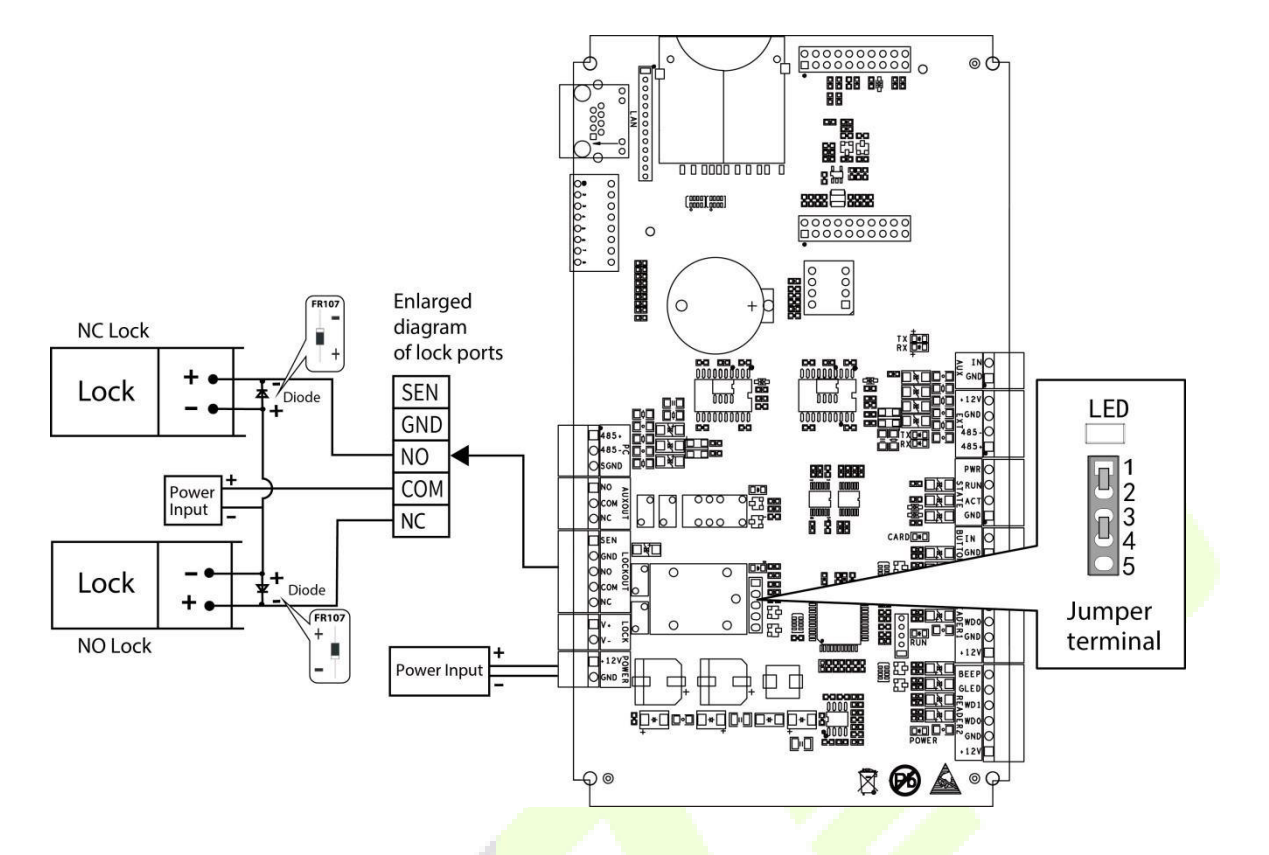

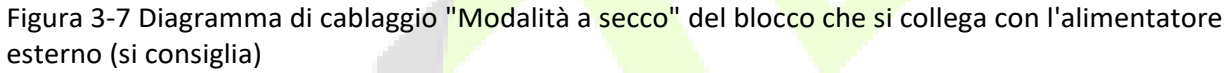

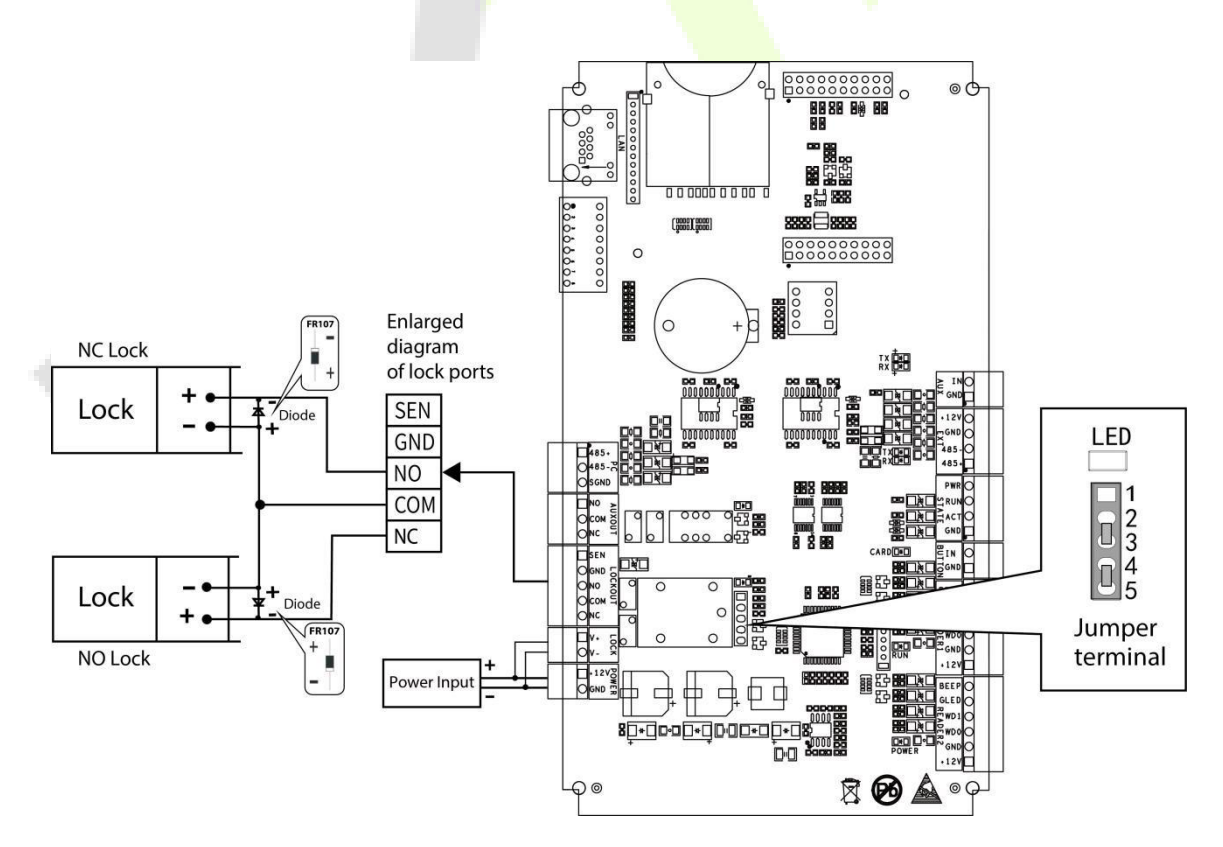

Figura 3-8 Diagramma di cablaggio "modalità bagnata" dell'alimentazione comune di blocco e controller

#### <span id="page-27-0"></span> $3.8$ **Struttura dell'alimentazione del sistema di alimentazione del sistema del pannello operatore di controllo accessi**

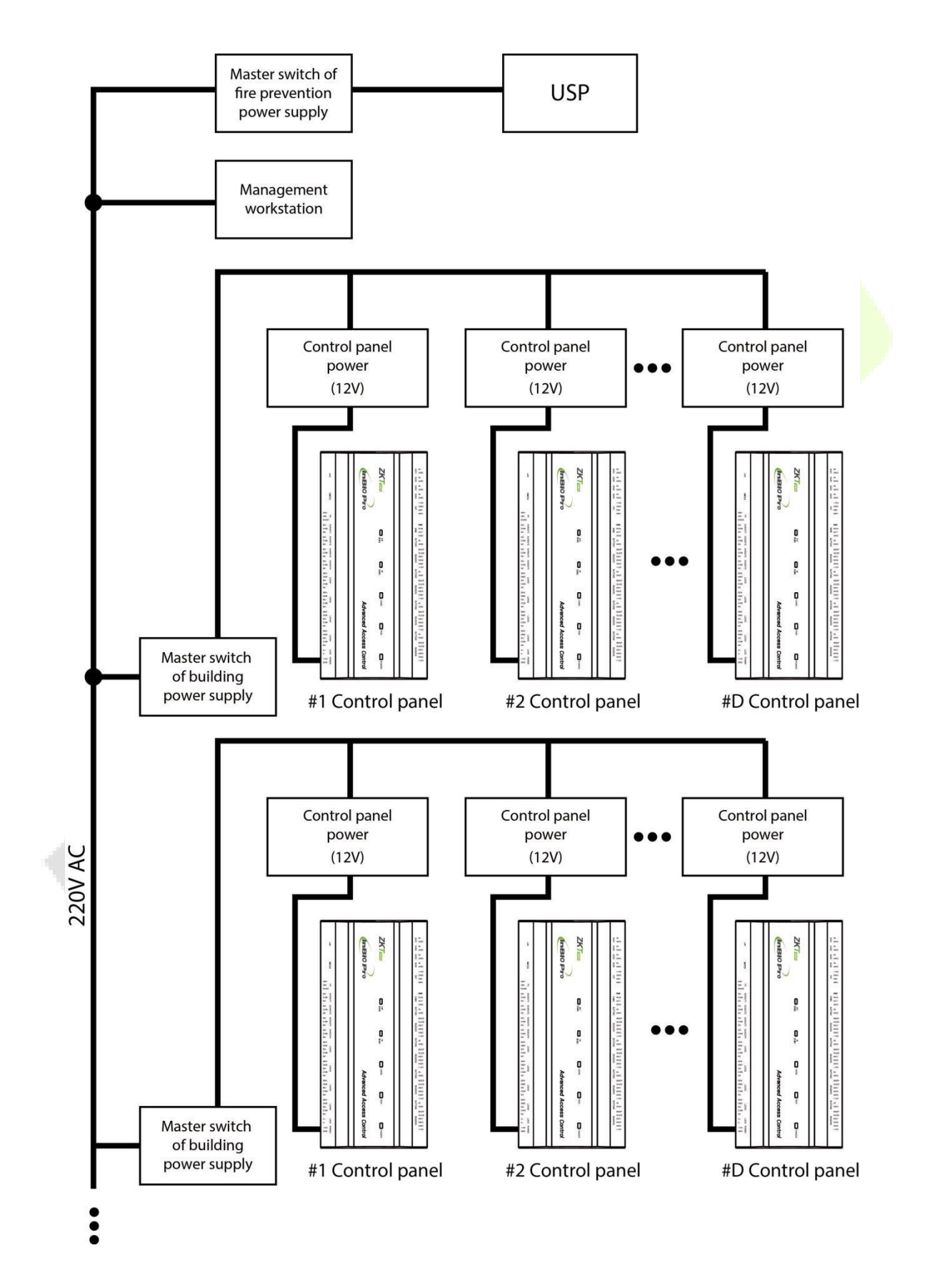

Un pannello operatore di controllo accessi è alimentato da +12V DC. In generale, per ridurre l'interferenza di potenza tra i pannelli di controllo, ogni pannello operatore di controllo deve essere alimentato separatamente. Quando è richiesta un'elevata affidabilità, i pannelli di controllo e le serrature elettronichedevono essere alimentati rispettivamente.

Per evitare che l'interruzione dell'alimentazione di un pannello operatore di controllo impedisca all'intero sistema di funzionare normalmente, il sistema di gestione del controllo degli accessi è solitamente necessario per avere almeno un UPS e i blocchi di controllo degli accessi sono powere d esternamente per garantire che il sistema di gestione del controllo degli accessi possa ancora funzionare normalmente durante l'interruzione dell'alimentazione.

## <span id="page-29-0"></span>**4 Comunicazione delle apparecchiature**

Il software per PC in background può comunicare con il sistema secondo due protocolli (TCP/IP e RS485) per lo scambio di dati e la gestione remota.

#### <span id="page-29-1"></span>**Fili e cablaggi di rete per il controllo degli accessi**  $4.1$

- 1. L'alimentatore è a 12V CC convertito da 220V.
- 2. Poiché una serratura elettronica ha una grande corrente, genera un forte segnale di interferenza durante il funzionamento. Per ridurre tale effetto, si consigliano fili a 4 core (RVVP 4×0,75 mm<sup>2</sup> due per un alimentatore e due per un sensore di porta).
- 3. I fili di comunicazione RS485 sono realizzati in coppie intrecciate schermate accettate a livello internazionale, che si rivelano efficaci per prevenire e schermare le interferenze.
- 4. I lettori Wiegand utilizzano fili schermati di comunicazione a 6 core (RVVP 6×0,5 mm) (di solito ci sono fili schermati di comunicazione a 6 core, 8 core, e 10-core disponibili per gli utenti da selezionare in base alle porte) per ridurre le interferenze durante la trasmissione.
- 5. Altri cavi di controllo (come gli interruttori di uscita) sono tutti realizzati con fili a 2 core (RVVSP 2×0,5  $mm<sup>2</sup>$ ).
- 6. Note per il cablaggio:
	- I fili di segnale (come i cavi di rete) non possono funzionare in parallelo né condividere un tubo di involucro con fili elettrici di grande potenza (come fili di blocco elettronici e cavi di alimentazione). Se il cablaggio parallelo è inevitabile per motivi ambientali, la distanza deve essere superiore a 50 cm.
	- ⚫ Cercare di evitare di utilizzare qualsiasi conduttore con un connettore durante la distribuzione. Quando un connettore è indispensabile, deve essere crimpato o saldato. Nessuna forza meccanica può essere applicata al giunto o al ramo dei conduttori.
	- ⚫ In un edificio, le linee didistribuzione devono essere installate orizzontalmente o verticalmente. Dovrebbero essere protetti in tubi di involucro (come tubi di plastica o di ferro, da selezionare in base ai requisiti tecnici della distribuzione interna). I tubi metallici sono applicabili al cablaggio a soffitto, ma devono essere sicuri e di bell'aspetto.
	- La schermatura misura unaconnessione di schermatura e di schermatura: se l'interferenza elettromagnetica nell'ambiente di cablaggio viene trovata sostanziale nell'indagine prima della costruzione, è necessario considerare la protezione della schermatura dei cavi dati durante la progettazione di uno schema di costruzione. Nel complesso, la protezione contro la schermatura è necessaria se esiste una grande fonte di interferenza radioattiva o il cablaggio deve essere parallelo ad un alimentatore a grande corrente sul sitodi costruzione. In generale, le misure di schermatura includono il mantenimento della massima distanza da qualsiasi fonte di interferenza e l'utilizzo di trogoli di cablaggio metallico o tubi di acqua metallica zincati per garantire una messa a terra affidabile del collegamento tra gli strati di schermatura dei cavi dati e i trogoli o tubi

metallici. Si noti che un involucro di schermatura può avere un effetto di schermatura solo quando è a terra in modo affidabile.

⚫ Metodo di connessione a filo di terra: nel sito di cablaggio sono necessari fili di terra affidabili di grandediametro conformi alle norme nazionali applicabili e devono essere collegati in forma di albero per evitare il circuito CC. Questi fili di terra devono essere tenuti lontani dai campi di fulmini. Nessun parafulmine può fungere da filo di terra e assicurarsi che non ci sia corrente di fulmine attraverso qualsiasi filo di terra quando c'è un fulmine. I cavi e i tubi di cablaggio metallico devono essere collegati in modo continuo e affidabile e collegati a fili di terra attraverso cavi di grande diametro. L'impedenza di questa sezione di filo non può superare i 2 ohm. Inoltre, lo strato di schermatura deve essere collegato in modo affidabile e a terra ad un'estremitàper garantire una direzione di corrente uniforme. Il filo di terra dello strato di schermatura deve essere collegato attraverso un filo di grande diametro (non inferiore a 2,5 mm2).

### <span id="page-31-0"></span> $4.2$

## **Comunicazione TCP/IP**

Il cavo Ethernet 10/100Base-T Crossover Cable, un tipo di cavo di rete crossover, viene utilizzato principalmente per hub e switch in serie o utilizzato per collegare direttamente due endpoint Ethernet (senza hub). Sono supportati sia 10Base-T che 100Base-T.

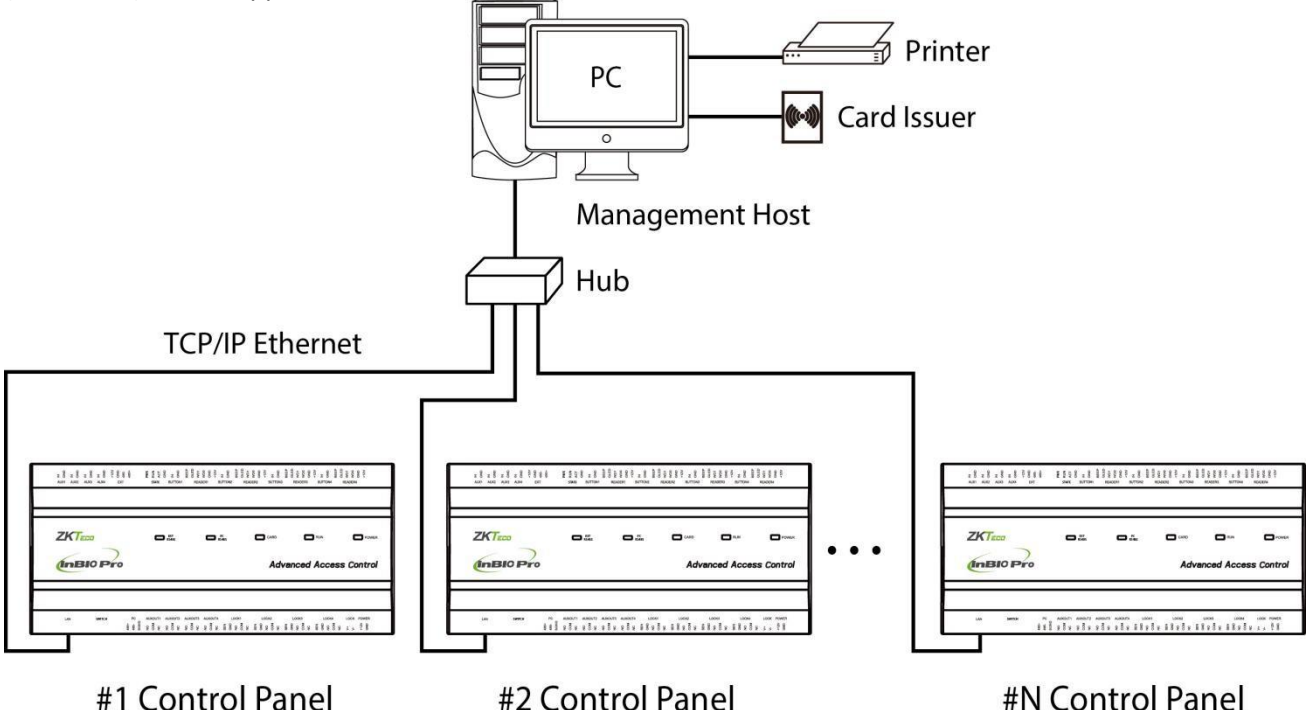

Figura 4-1 Rete del sistema di comunicazione TCP/IP

**In Software di**Access: **fare clic su > dispositivo di ricerca** per cercare i controller di accesso nella rete e aggiungere direttamente dal risultato della ricerca.

#### <span id="page-31-1"></span>4.3 **Comunicazione RS485**

1. I fili di comunicazione RS485 sono fatti di fili RVSP accettati a livello internazionale (coppie intrecciate schermate), che si rivelano efficaci per prevenire e schermare le interferenze. I fili di comunicazione RS485 devono essere

collegati per mezzo della cascata del bus invece che in forma stellare, per ottenere un migliore effetto di schermatura riducendo la riflessione del segnale durante le comunicazioni.

- 2. Un singolo autobus 485 può essere collegato al massimo con 63 pannelli operatore di controllo accessi, ma preferibilmente dovrebbe essere collegato con meno di 32.
- 3. Per eliminare l'attenuazione del segnale nei cavi di comunicazione e sopprimere le interferenze, se il bus è più lungo di 300 metri, una resistenza di 120ohm viene solitamente inserita tra il primo e l'ultimo pannello operatore di controllo accessi sul bus RS485.
- 4. Per questo pannellooperatore ontrol access c, mettere il posto 8 dell'interruttore DIP nella posizione ON equivale alla connessione parallela di una resistenza di 120ohm tra le linee 485+ e 485. Come mostrato nella figura seguente, inserire 8 degli interruttori DIP del primo e dell'ultimo pannello operatore di controllo

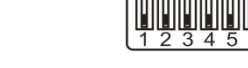

posizione **ON.** 

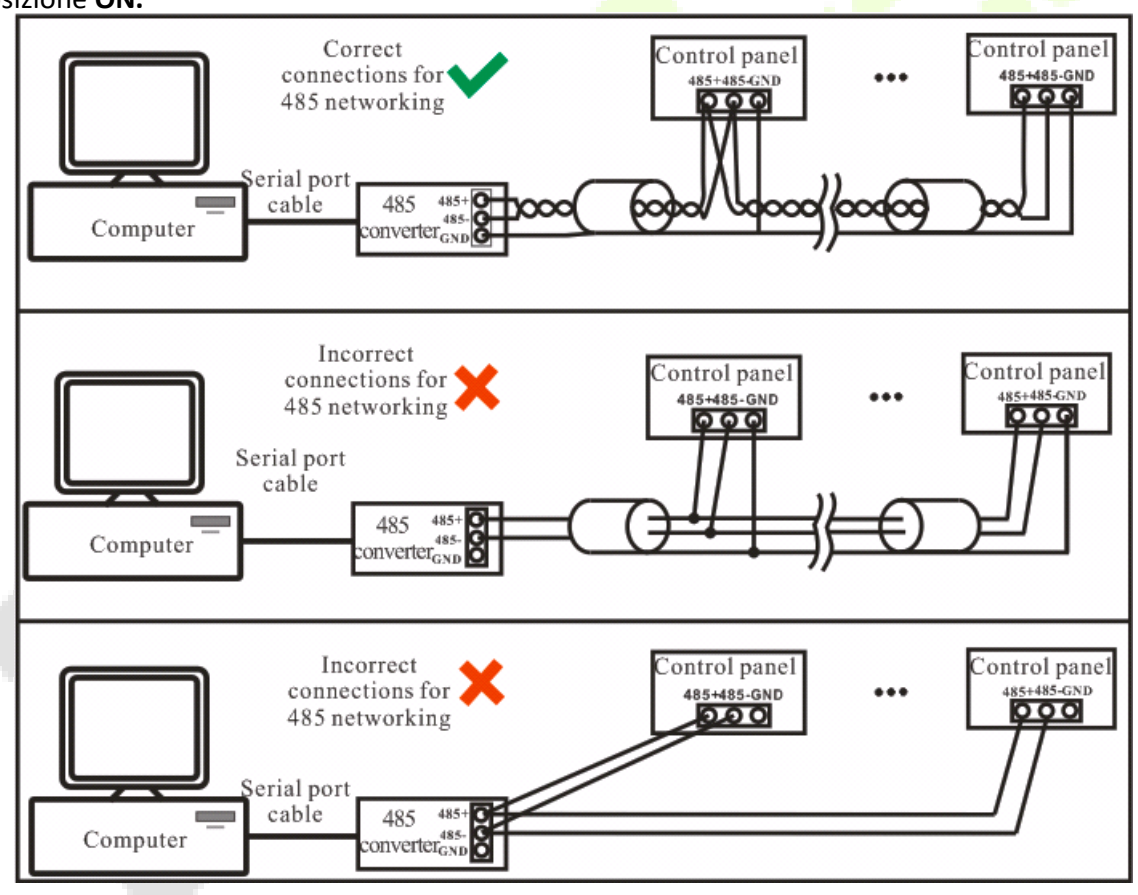

Figura 4-2 Rete del sistema di comunicazione RS485

#### <span id="page-32-0"></span>4.4 **Impostazioni switch DIP**

Questa parte introduce come impostare l'impostazione dell'indirizzo RS485, l'impostazione di fabbrica e l'impostazione della resistenza del terminale del pannello di controllo tramite lo switch DIP.

#### ⚫ **485 impostazione dell'indirizzo**

I punti da 1 a 6 dello switch DIP sono riservati per impostare il numero di dispositivo per la comunicazione RS485. Il codice è binario e i punti inferiori sono nella parte anteriore. Quando l'interruttore è impostato sulla posizione **ON,** indica 1 (on); quando l'interruttore è impostato verso il basso, indica 0 (spento).

Ad esempio, per impostare un numero di dispositivo 39=1+2+4+32, che corrisponde al codice binario 111001, inserire i punti 1, 2, 3 e 6 nella **posizione ON,** come illustrato di seguito.

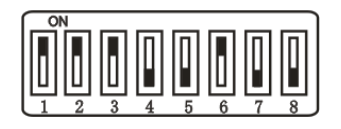

485 tabella delle impostazioni degli indirizzi:

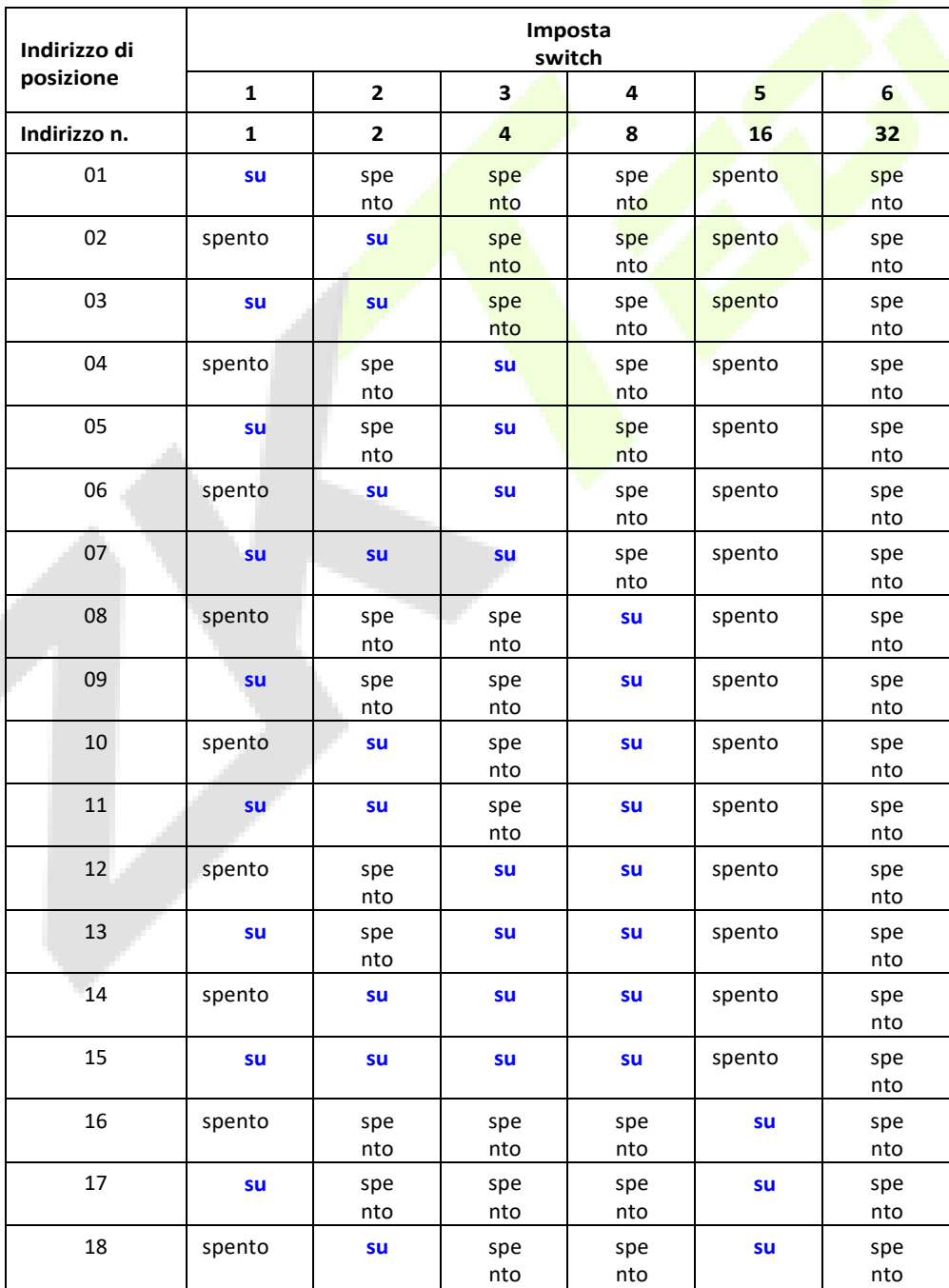

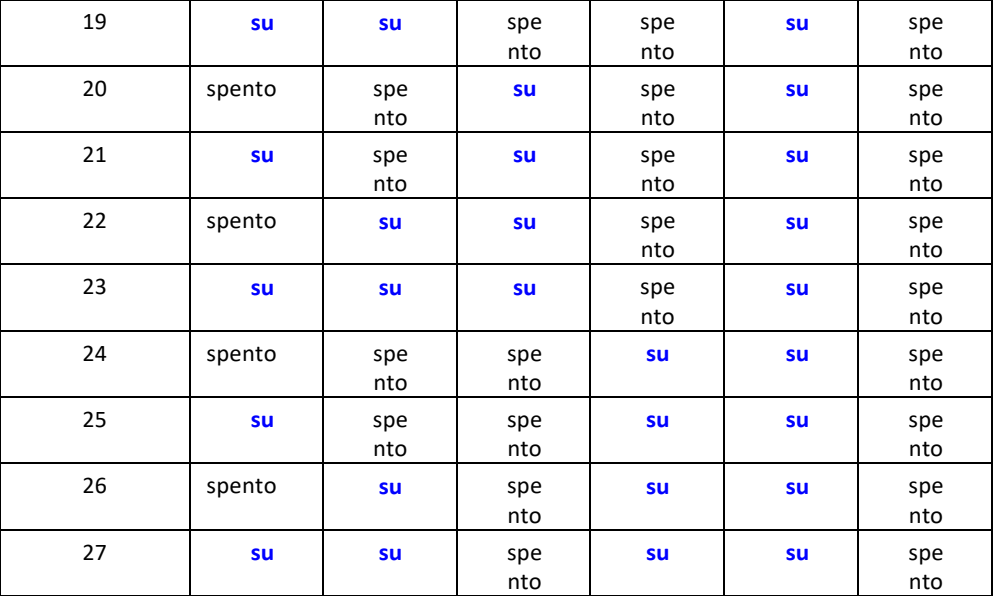

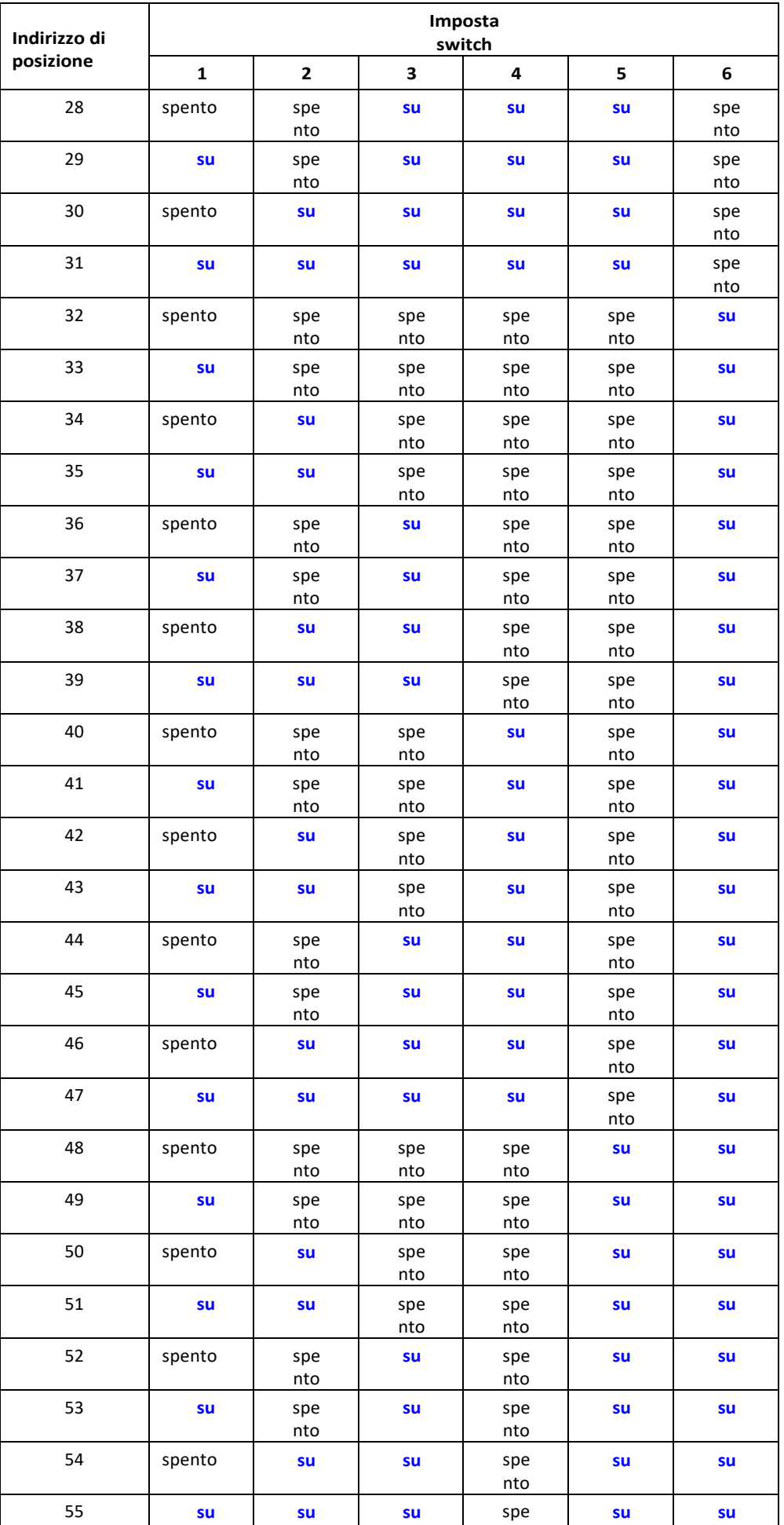

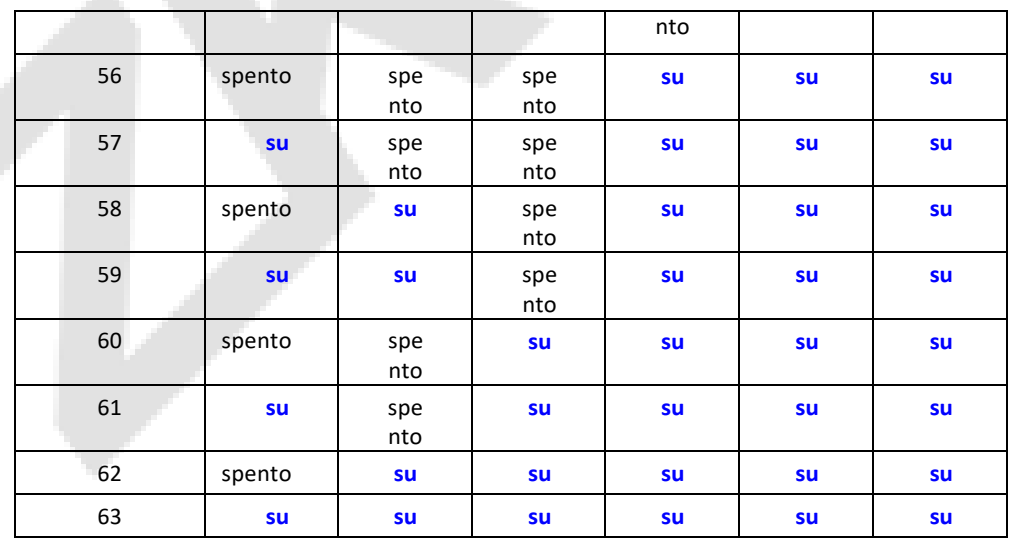

#### ⚫ **Ripristino dell'impostazione di fabbrica**

Lo schermo a seta **7** (posto 7) dell'interruttore DIP è l'interruttore per il ripristino delle impostazioni di sistema. Il posto è impostato su OFF **per** impostazione predefinita. Quando il posto 7 viene spostato verso l'alto e verso il basso per tre volte entro 10 secondi

e infine restituiti in posizione **OFF, le impostazioni** di fabbrica verranno ripristinate dopo il riavvio del pannello operatore di controllo degli accessi.

#### ⚫ **Impostazione della resistenza terminale**

Il posto 8 è per impostare la resistenza alla terminazione RS485. Mettere l'interruttore nella **posizione ON**  equivale alla connessione parallela di una resistenza alla terminazione di 120ohm tra 485+ e 485-.

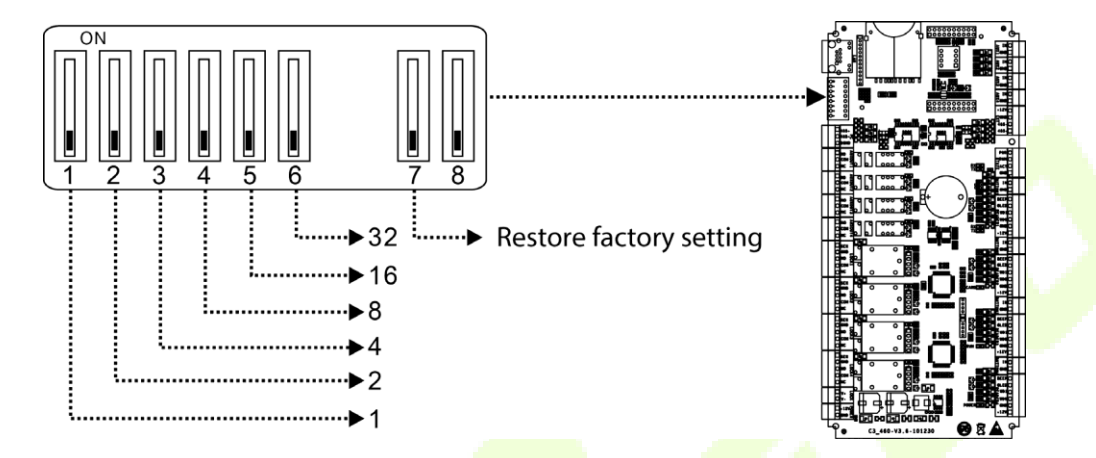

#### <span id="page-37-0"></span> $4.5$ **ZKPanelWeb**

Per aiutare gli utenti a gestire comodamente i controller, la funzione server Web integrata viene aggiunta ad alcuni modelli. Con questa funzione, un utente può connettersi al controller tramite un PC e immettere l'indirizzo IP del controller per accedere al Web. Gli utenti possono inoltre utilizzare la funzione Server Web per eseguire altre operazioni, ad esempio la configurazione di rete, la configurazione della comunicazione Push, la sincronizzazione dell'ora e la gestione degli account utente.

#### ⚫ **Accedere al server Web**

a. Collegare il controller alla rete o al PC, avviare il servizio fronte,immettere l'indirizzo IP del controller, che è 192.168.1.201 per impostazione predefinita. È quindi possibile visitare il server Web.

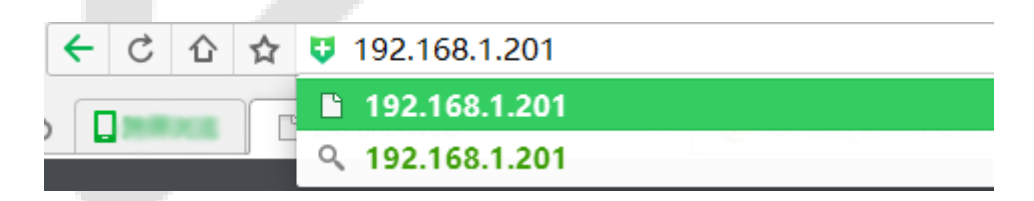

b. Quando si utilizza il server Web, è necessario impostare prima "Nome utente" e "Password". Il "nome utente" predefinito è

**admin** e la "password" predefinita è **zkteco@12345**.

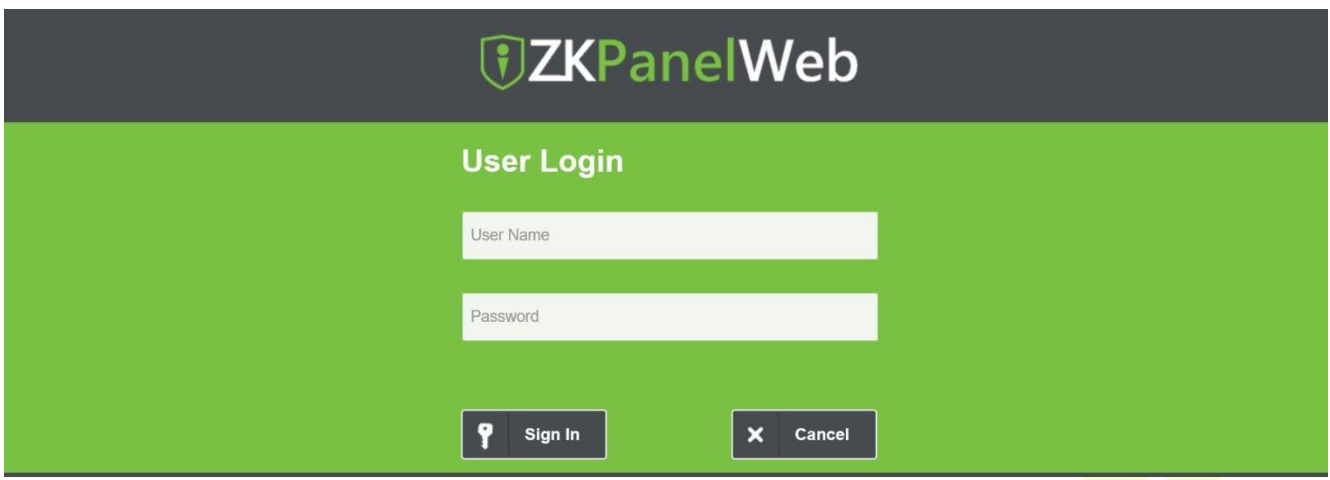

c. Fare **clic su Accedi** per accedere a ZKPanelWeb.

#### **nota:**

- 1) Gli indirizzi IP del server (PC) e del controller devono essere nello stesso segmento di rete.
- 2) È possibile trovare l'indirizzo IP del controller cercando i dispositivi con il software BioSecurity ([**Access** - **Access Device** - **Device** - **Search Device**]).
- ⚫ **Barra operativa di base del server Web**

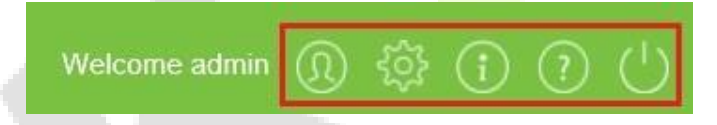

- **1. Modifica della password dell'amministratore**
- a. Fare clic<sup>y</sup> su . Viene visualizzata la pagina seguente:

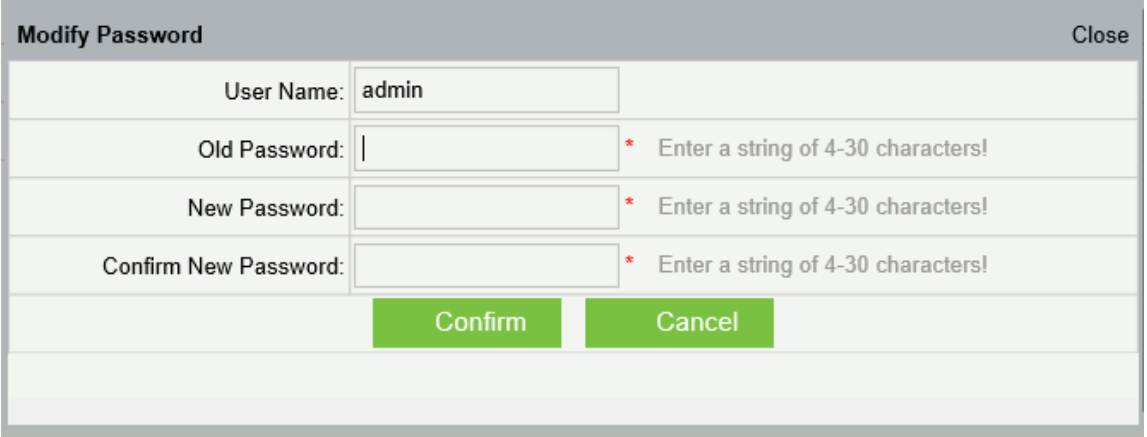

b. Immettere le password vecchie e nuove e fare clic su Conferma per modificare la password di accesso dell'amministratore.

#### **2. Impostazioni lingua**

Fare clic su , modificare la lingua in cui viene visualizzata l'interfaccia server e fare clic su **Conferma**.

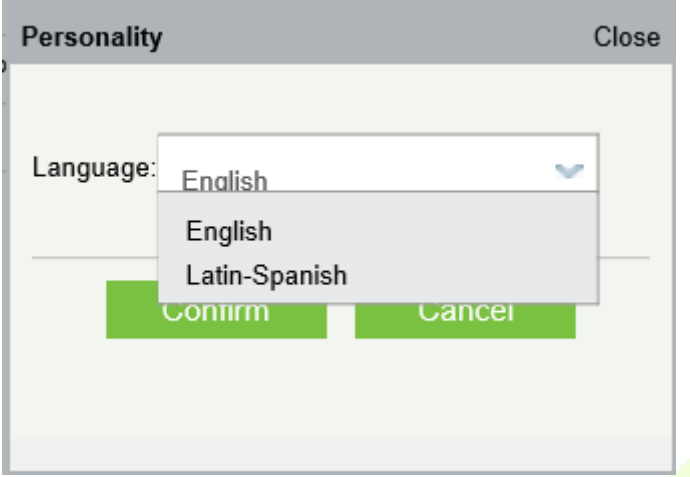

#### **3. Condizioni d'uso del server**

Fare clic su e visualizzare la versione del server corrente, nonché il browser e la risoluzione consigliati per il server.

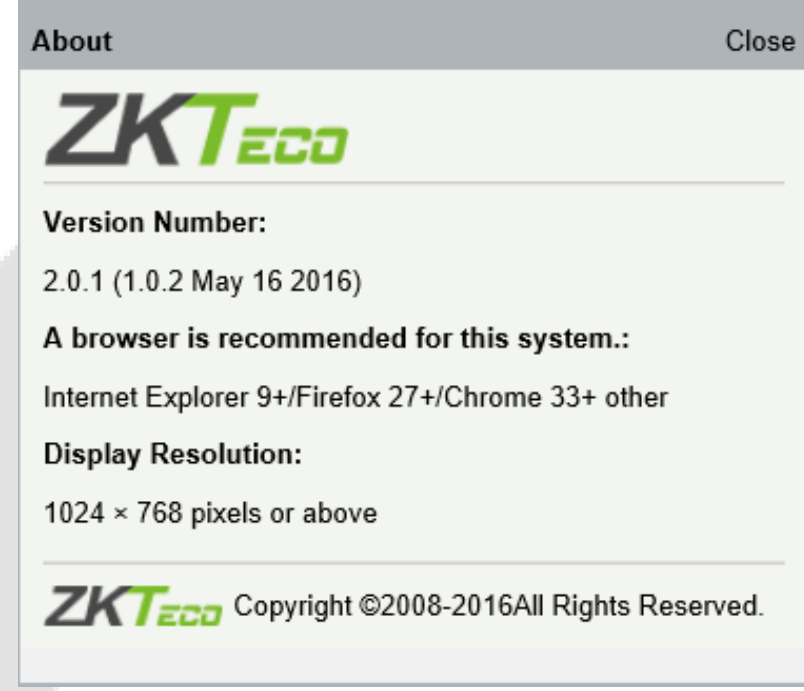

#### **4. Guida in linea del server**

Se si sono verificati alcuni problemi durante l'utilizzo del server, fare clic per visualizzare o scaricare il documento della Guida dell'utente.

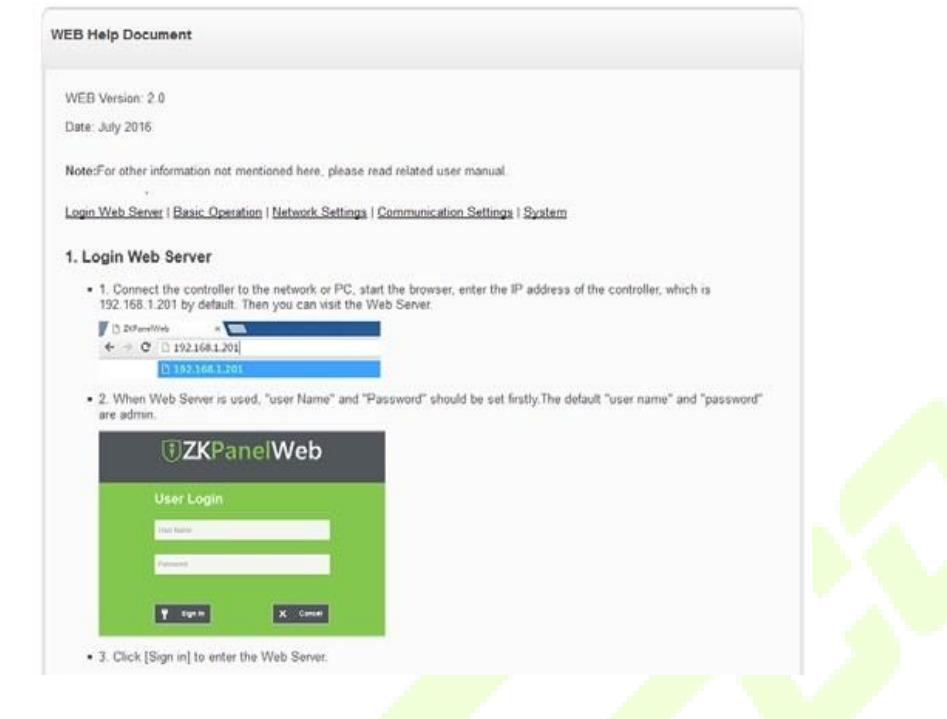

#### **5. uscita**

Fare **C**clic su e quindi su **Conferma** per tornare alla pagina di accesso al server.

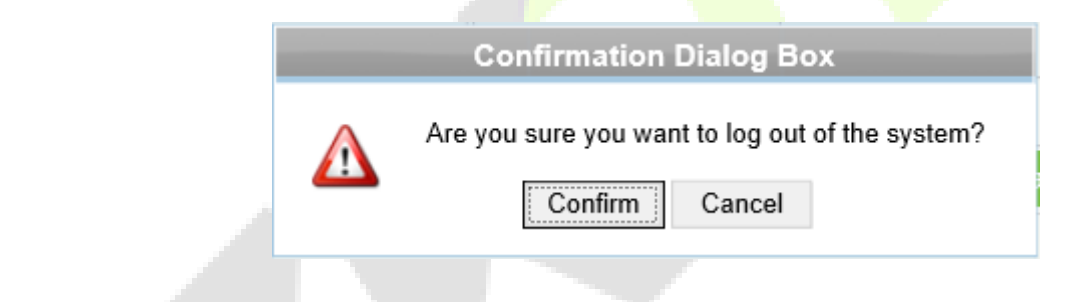

⚫ **Impostazioni di rete**

#### **1. Impostazioni TCP/IP**

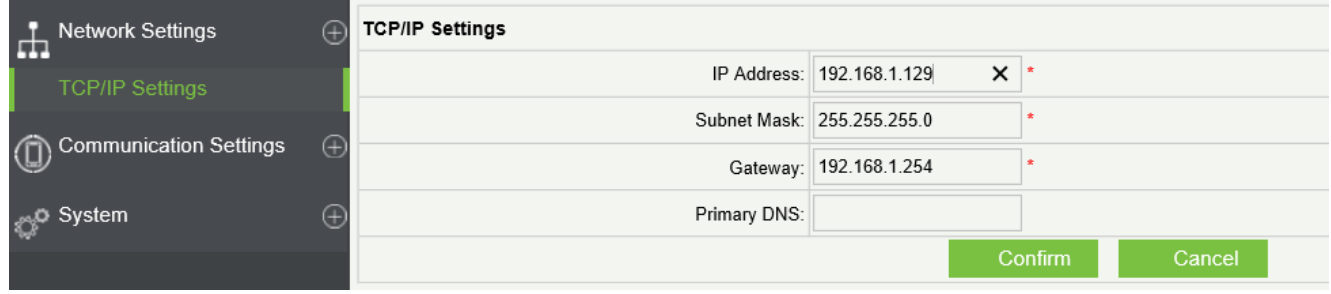

#### **Introduzione alla funzione:**

Impostare i parametri di comunicazione TCP/IP utilizzati nelle comunicazioni tra dispositivo e PC.

#### **Passaggi operativi:**

- a. Fare **clic su Impostazioni** > **impostazioni TCP/IP** .
- b. Immettere l'indirizzo IP del dispositivo, subnet mask, gateway predefinito.
	- ⚫ Indirizzo **IP:** l'IP predefinito è **192.168.1.201**edè possibile modificarlo in base all'effettivo.
	- ⚫ **Subnet Mask**: la subnet mask predefinita è 255.255.255.0 ed è possibile modificarla in base all'effettivo.
	- ⚫ **Gateway predefinito:** il gateway predefinito è 0.0.0.0 ed è possibile modificarlo in base all'effettivo.
	- ⚫ **DNS primario:** il valore predefinito è null ed è possibile impostarne il valore.
- c. Fare **clic** su Conferma per scrivere parametri nel dispositivo. Riavviare il dispositivo manualmente.

#### ⚫ **Impostazioni di comunicazione**

### **1. Impostazioni server PUSH**

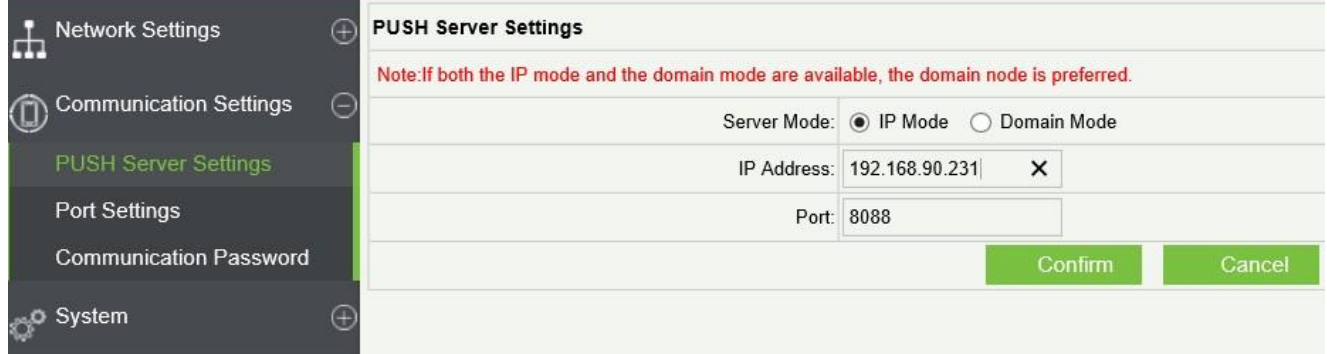

- ⚫ **Server**PUSH: indica che il controller in modo proattivo spinge le informazioni al server.
- ⚫ Modalità **IP:** l'IP predefinito del server è 0.0.0.0 ed è possibile modificarlo in base all'effettivo.

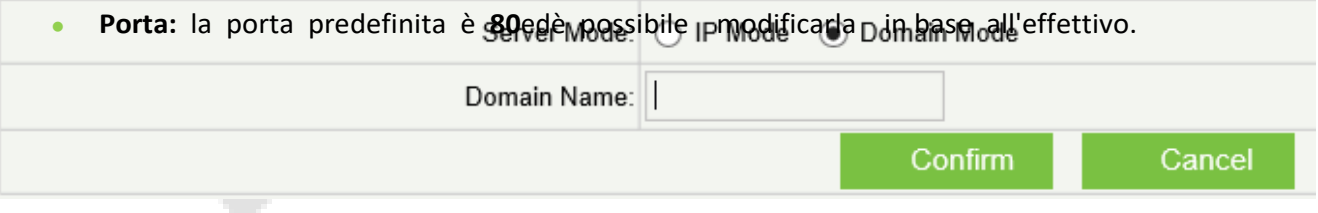

- ⚫ **Modalità dominio:** il valore predefinito è null ed è possibile impostarne il valore.
- **2. Impostazioni porta**

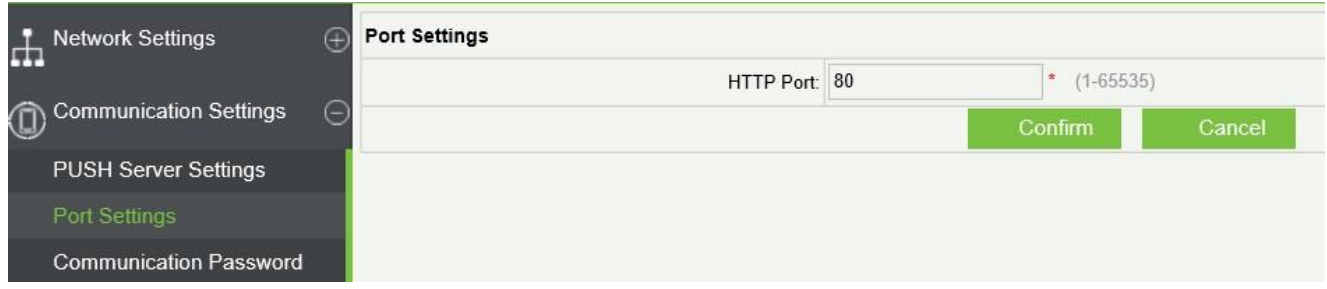

⚫ **Porta**Http: indica che il client avvia una richiesta HTTP a una porta specificata sul server. la porta HTTP predefinita è 80 ed è possibile modificarla in base all'effettivo.

#### **3. Password di comunicazione**

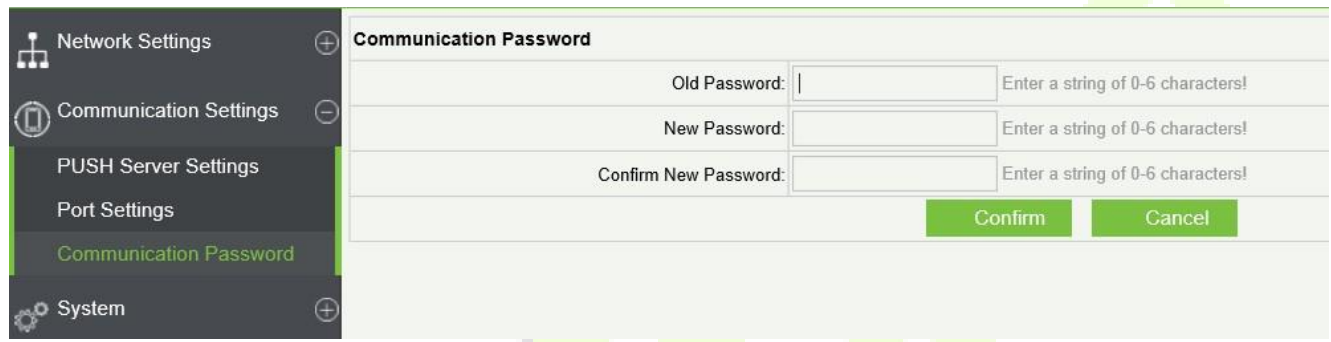

Password di comunicazione: indica che la comunicazione di rete è crittografata. Il valore predefinito è null ed è possibile impostarne il valore.

Se si configura la password di comunicazione qui, è necessario configurare la stessa password di comunicazione sul server prima di poter configurare la connessione.

#### ⚫ **sistema**

#### **1. Impostazioni utente**

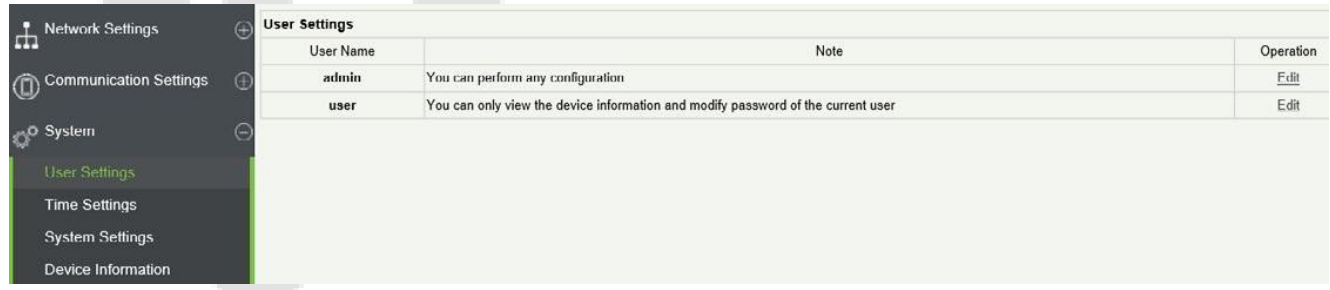

Fare **clic su** Modifica per modificare la password di accesso di un amministratore o di un utente.

#### **2. Impostazioni ora**

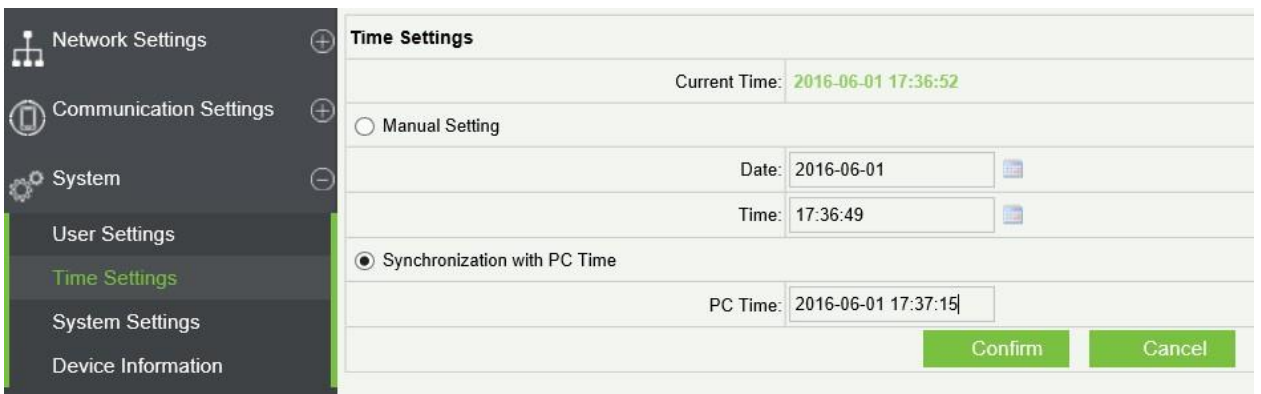

È possibile configurare manualmente l'ora del controller o sincronizzare l'ora del controller con l'ora del PC e fare clic su Conferma per completare l'impostazione.

#### **3. Impostazioni di sistema**

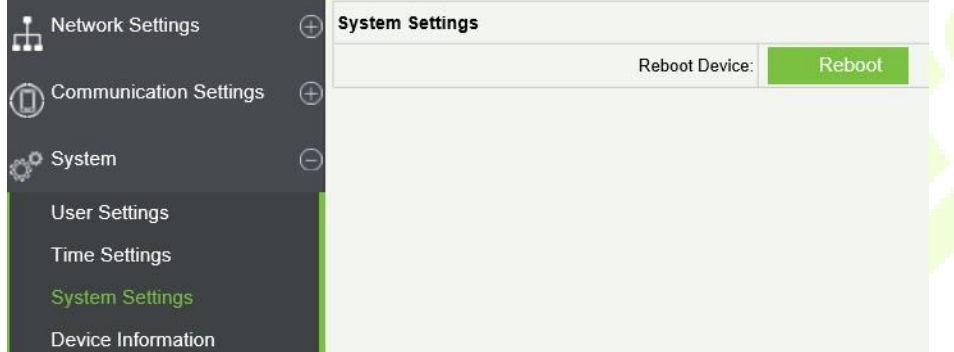

Fare clic **su Riavvia**. Il dispositivo verrà riavviato.

#### **4. Informazioni sul dispositivo**

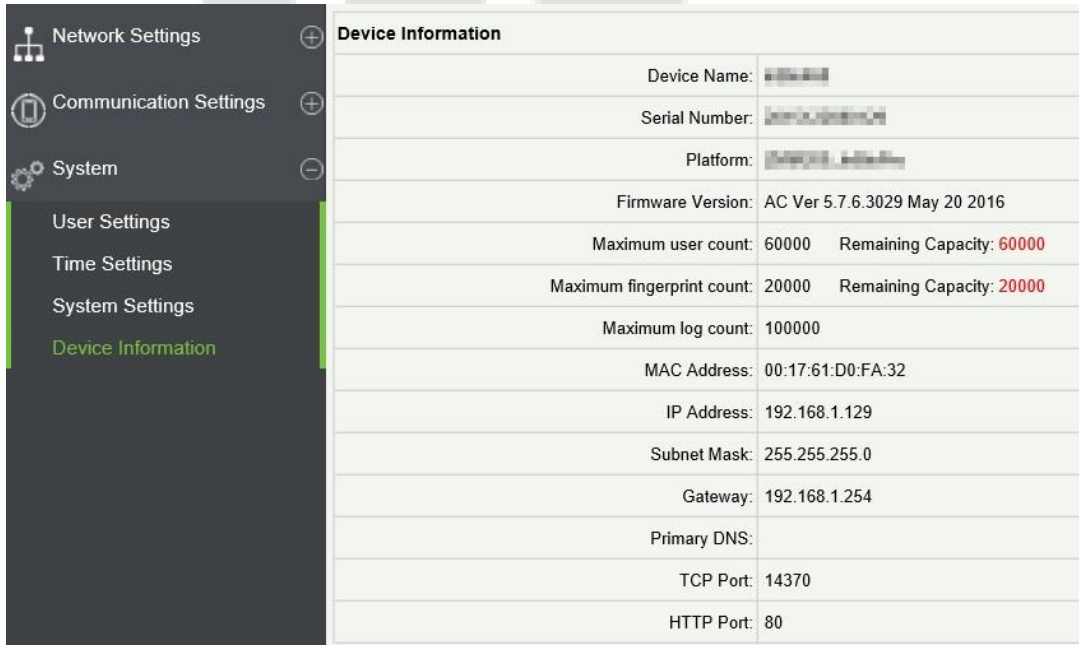

## <span id="page-44-0"></span>**5 Dichiarazione sul diritto alla privacy**

#### **Cari clienti,**

Grazie per aver scelto questo prodotto ibrido di riconoscimento biometrico che ZKTeco ha sviluppato e prodotto. In qualità di fornitore di fama mondiale di tecnologie di riconoscimento biometrico di base, siamo costantemente alla ricerca e alla costruzione di nuovi prodotti e ci sforziamo di seguire le leggi sulla privacy di ogni paese in cui i nostri prodotti vengono venduti.

#### **Dichiariamo che:**

- 1. Tutti i nostri dispositivi civili di riconoscimento delle impronte digitali catturano solo funzionalità, non immagini di impronte digitali e non hanno protezione della privacy.
- 2. Nessuna delle impronte digitali checatturiamo può essere utilizzata per ricostruire un'immagine dell'impronta digitale originale e non comporta la tutela della privacy.
- 3. Non ci assumeremmo alcuna responsabilità diretta o indiretta in quanto fornitore di questo dispositivo per eventuali conseguenze che potrebbero derivare dall'utilizzo di questo dispositivo da parte dell'utente.
- 4. Se si desidera contestare problemi di diritti umani o privacy che coinvolgono l'uso del nostro prodotto, contattare direttamenteil rivenditore.

Gli altri nostri dispositivi di impronte digitali delle forze dell'ordine o strumenti di sviluppo possono catturare le immagini originali delle impronte digitali dei cittadini. Per sapere se ciò costituisce o meno una violazione dei tuoi diritti, contatta il tuo governo o il fornitore finale del dispositivo. In qualità di produttore del dispositivo, non saremo legalmente responsabili.

Come ultimo punto, vorremmo sottolineare ulteriormente che il riconoscimento biometrico è una tecnologia emergente che sarà inevitabilmente utilizzata in futuro nel commercio elettronico, nelle banche, nelle assicurazioni, nel sistema giudiziario e in altri settori. Ogni anno, il mondo subisce gravi perdite a causa della natura non sicura delle password. I prodotti biometrici proteggono la tua identità in ambienti ad alta sicurezza.

## <span id="page-45-0"></span>**6 EOperazione amichevole**

Il "periodo operativo ecologico" del prodotto si riferisce al periodo di tempo durante il quale questo prodotto non scaricherà sostanze tossiche o pericolose se utilizzato in conformità con i prerequisiti del presente manuale.

Il periodo operativo ecologico specificato per questo prodotto non comprende batterie o altri componenti facilmenteusurabili e deve essere periodicamente sostituito. Il periodo operativo ecologico della batteria è di 5 anni.

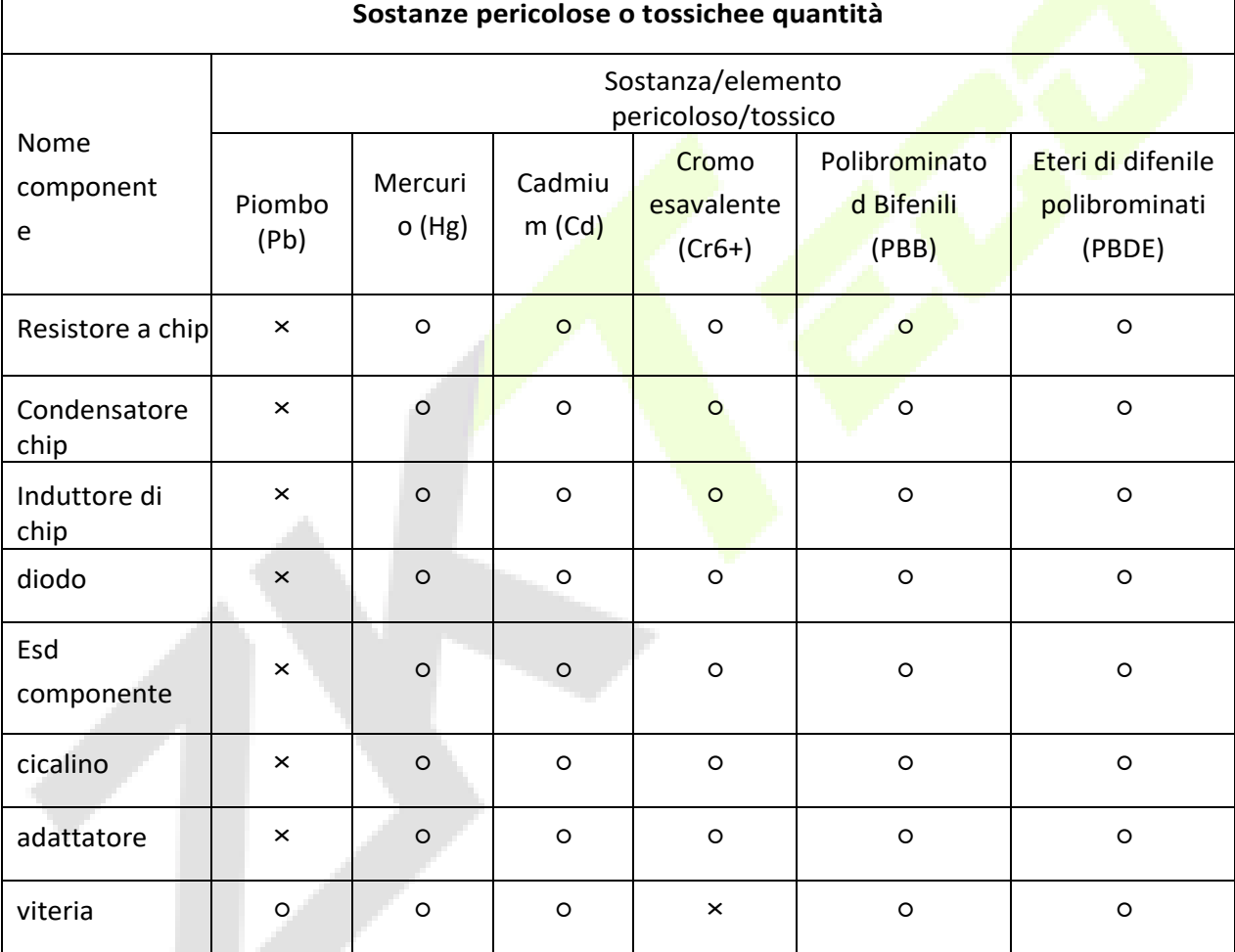

○ indica che la quantità totale di contenuto tossico in tutti i materiali omogenei è inferiore al limite specificato nella SJ/T 11363-2006.

× indica che la quantità totale di contenuto tossico in tutti i materiali omogenei supera il limite specificato nella SJ/T 11363-2006.

**Nota:**L'80% dei componenti di questo prodotto sono fabbricati con materiali non tossici ed ecocompatibili. I componenti che contengono tossine o elementi nocivi sono inclusi a causa delle attuali limitazioni economiche o tecniche che ne impediscono la sostituzione con materiali o elementi non tossici.

[www.zkteco.eu](http://www.zkteco.eu/)

Copyright © 2021 ZKTECO CO., LTD. Tutti i diritti E